# **Client Commands and Utilities Reference Dynamic File Services 2.0**

**November 11, 2011**

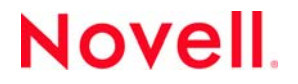

#### **Legal Notices**

Novell, Inc., makes no representations or warranties with respect to the contents or use of this documentation, and specifically disclaims any express or implied warranties of merchantability or fitness for any particular purpose. Further, Novell, Inc., reserves the right to revise this publication and to make changes to its content, at any time, without obligation to notify any person or entity of such revisions or changes.

Further, Novell, Inc., makes no representations or warranties with respect to any software, and specifically disclaims any express or implied warranties of merchantability or fitness for any particular purpose. Further, Novell, Inc., reserves the right to make changes to any and all parts of Novell software, at any time, without any obligation to notify any person or entity of such changes.

Any products or technical information provided under this Agreement may be subject to U.S. export controls and the trade laws of other countries. You agree to comply with all export control regulations and to obtain any required licenses or classification to export, re‐export or import deliverables. You agree not to export or re‐export to entities on the current U.S. export exclusion lists or to any embargoed or terrorist countries as specified in the U.S. export laws. You agree to not use deliverables for prohibited nuclear, missile, or chemical biological weaponry end uses. See the Novell [International](http://www.novell.com/info/exports/) Trade [Services](http://www.novell.com/info/exports/) Web page (http://www.novell.com/info/exports/) for more information on exporting Novell software. Novell assumes no responsibility for your failure to obtain any necessary export approvals.

Copyright © 2009–2011 Novell, Inc. All rights reserved. No part of this publication may be reproduced, photocopied, stored on a retrieval system, or transmitted without the express written consent of the publisher.

Novell, Inc. 1800 South Novell Place Provo, UT 84606 U.S.A. www.novell.com

*Online Documentation:* To access the latest online documentation for this and other Novell products, see the [Novell](http://www.novell.com/documentation) [Documentation](http://www.novell.com/documentation) Web page (http://www.novell.com/documentation).

#### **Novell Trademarks**

For Novell trademarks, see the Novell [Trademark](http://www.novell.com/company/legal/trademarks/tmlist.html) and Service Mark list (http://www.novell.com/company/legal/trademarks/ tmlist.html).

#### **Third-Party Materials**

All third‐party trademarks are the property of their respective owners.

- This product includes DotNetZip open source software that is developed by the DotNetZip Library open source project. For information, see [DotNetZip](http://dotnetzip.codeplex.com/) Library (http://dotnetzip.codeplex.com/) on CodePlex.com.
- This product includes Glacial ListView open source software that is developed by Glacial Components Software and the C# [ListView](http://www.codeproject.com/KB/list/aa_listview.aspx) open source project. For information, see C# ListView (http://www.codeproject.com/KB/list/aa\_listview.aspx) on CodeProject.com.
- This product includes Hammock open source software that is developed by the Hammock open source project. For information, see [Hammock](http://sourceforge.net/projects/hammock/) (http://sourceforge.net/projects/hammock/) on SourceForge.net.
- This product includes the Newtonsoft.Json.dll library in the Json.NET open source software that is developed by the Json.NET open source project. For information, see [Json.NET](http://json.codeplex.com) (http://json.codeplex.com) on CodePlex.com.
- This product includes log4net open source software that is developed as part of the Apache Logging Services open source project. For information, see [log4net](http://logging.apache.org/log4net/) (http://logging.apache.org/log4net/) on Apache.org.
- This product includes Plossum open source software that is developed by the Plossum open source project. For information, see [Plossum](http://sourceforge.net/projects/plossum) (http://sourceforge.net/projects/plossum) on SourceForge.net.
- This product includes TweetSharp open source software that is developed by Apitize and the TweetSharp open source project. For information, see [TweetSharp](http://nuget.org/List/Packages/TweetSharp) (http://nuget.org/List/Packages/TweetSharp) on Nuget.org.
- This product includes ZedGraph open source software that is developed by the ZedGraph open source project. For information, see [ZedGraph.org](http://zedgraph.org) (http://zedgraph.org).

# **Contents**

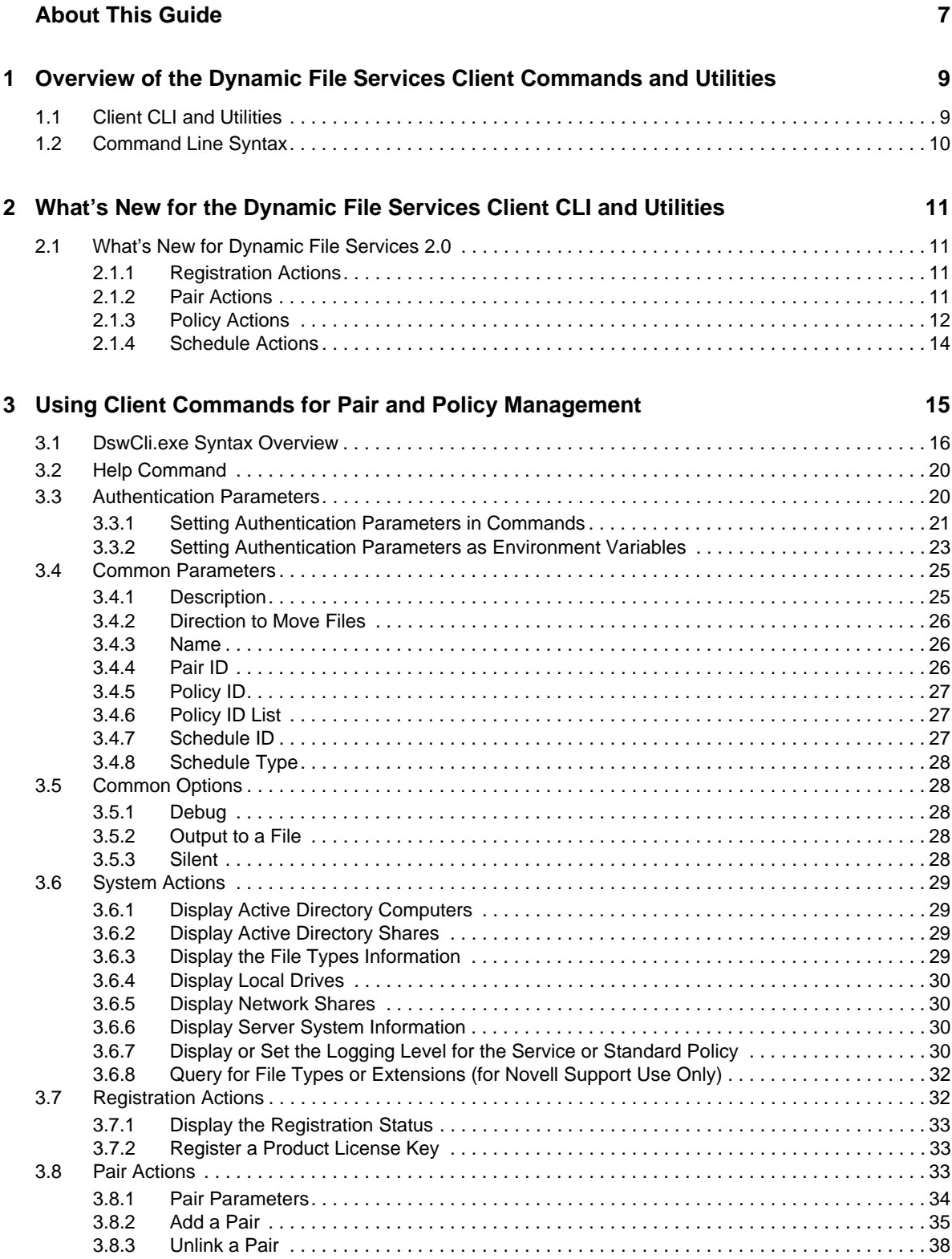

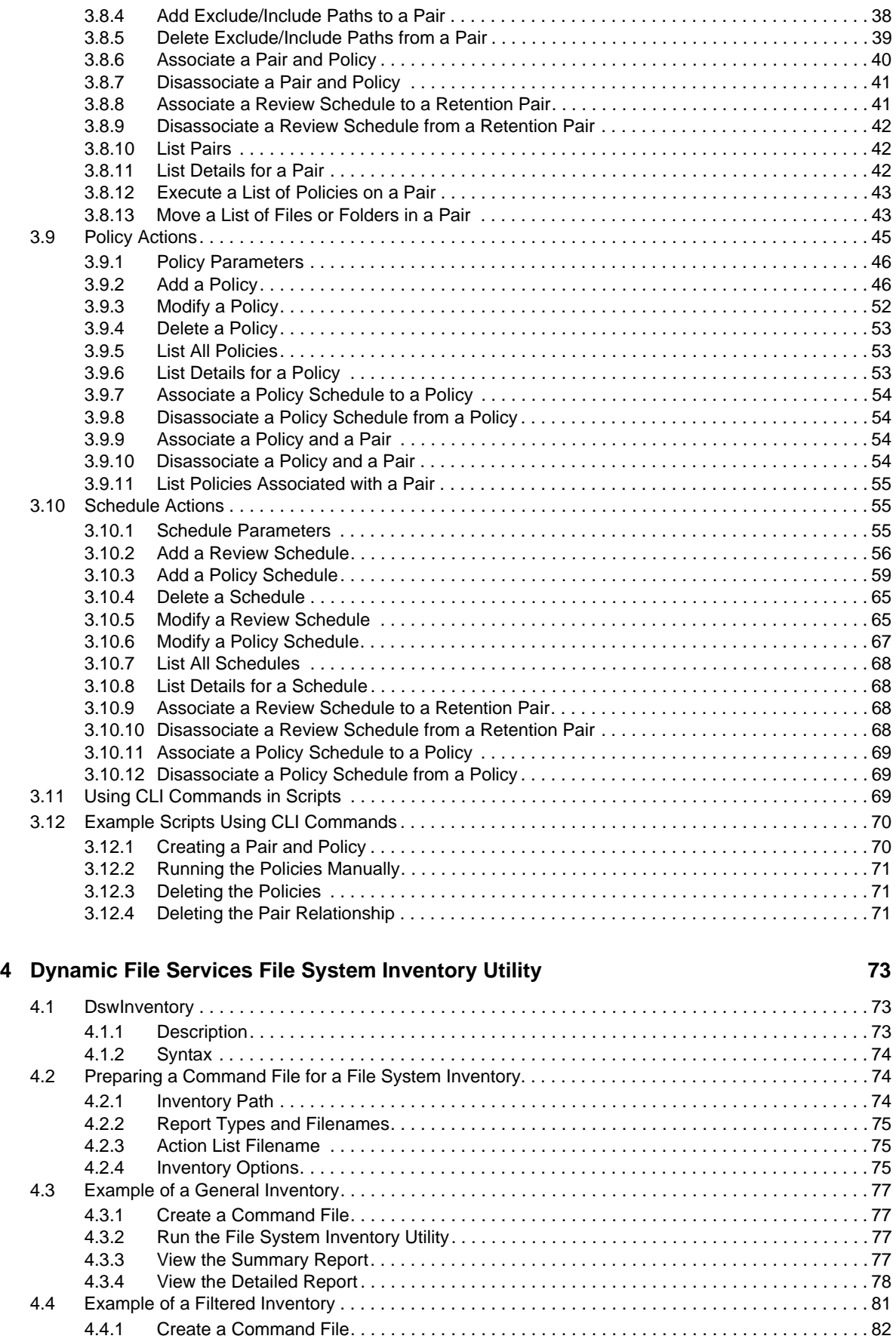

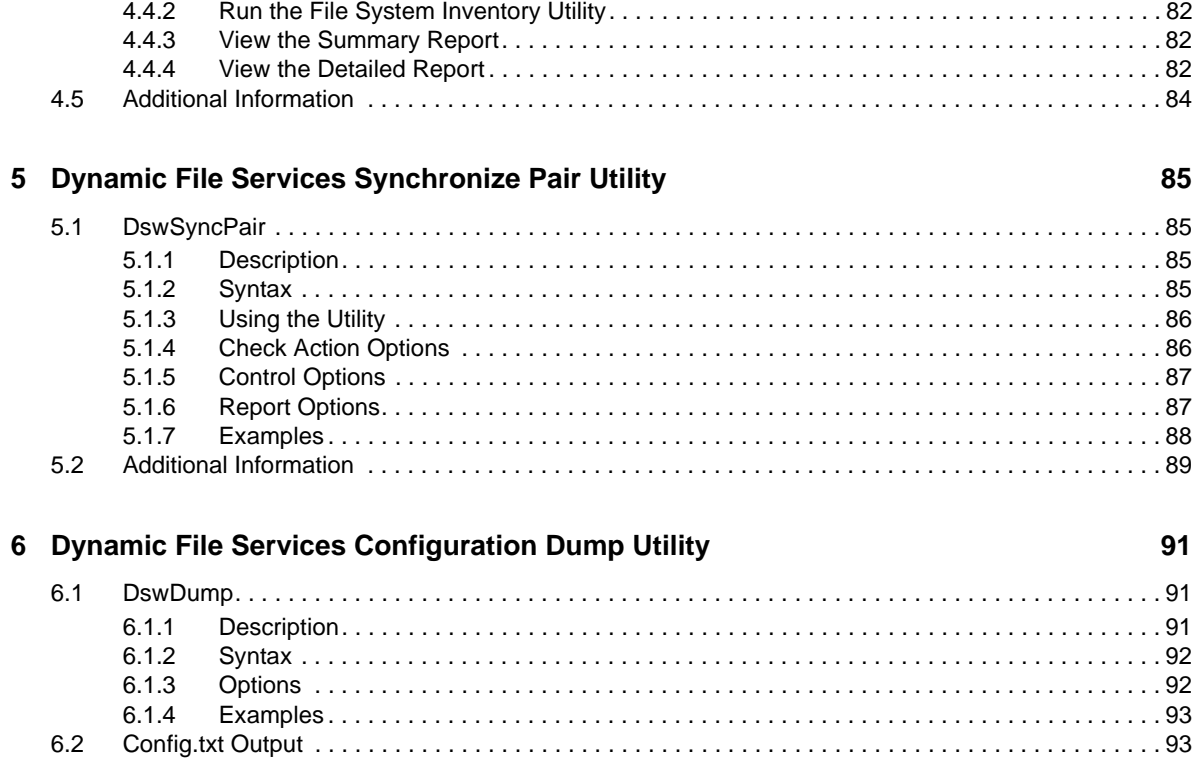

# <span id="page-6-0"></span>**About This Guide**

This guide provides essential information for the client command line interface (CLI) and utilities for Novell Dynamic File Services (DynamicFS) 2.0.

- Chapter 1, "Overview of the Dynamic File Services Client [Commands](#page-8-2) and Utilities," on page 9
- [Chapter 2,](#page-10-4) "What's New for the Dynamic File Services Client CLI and Utilities," on page 11
- Chapter 3, "Using Client Commands for Pair and Policy [Management,"](#page-14-1) on page 15
- [Chapter 4,](#page-72-3) "Dynamic File Services File System Inventory Utility," on page 73
- Chapter 5, "Dynamic File Services [Synchronize](#page-84-4) Pair Utility," on page 85
- Chapter 6, "Dynamic File Services [Configuration](#page-90-3) Dump Utility," on page 91

### **Audience**

This guide is designed to help storage solutions administrators use commands and utilities to create and manage Dynamic File Services pairs and policies.

### **Feedback**

We want to hear your comments and suggestions about this manual and the other documentation included with this product. Please use the User Comments feature at the bottom of each page of the online documentation.

### **Documentation Updates**

For the most recent version of the *Novell Dynamic File Services 2.0 Client Commands and Utilities Guide*, visit the Dynamic File Services 2.0 [Documentation](http://www.novell.com/documentation/dynamic_file_services/) Web site (http://www.novell.com/documentation/ dynamic\_file\_services/).

### **Additional Documentation**

Additional documentation is available on the Dynamic File Services 2.0 [Documentation](http://www.novell.com/documentation/dynamic_file_services/) Web site (http://www.novell.com/documentation/dynamic\_file\_services/):

- *Readme*
- *Installation Guide*
- *Administration Guide*

# <span id="page-8-0"></span>1 <sup>1</sup>**Overview of the Dynamic File Services Client Commands and Utilities**

<span id="page-8-2"></span>Novell Dynamic File Services (DynamicFS) 2.0 provides a client command line interface (CLI) and utilities for the Windows environment. The commands allow you to create and manage pairs and policies. The CLI is a text interface that also allows scripting of the commands instead of using the graphical user interface (GUI) tools.

For information about using the GUI tools to create and manage Dynamic File Services, see the *Dynamic File Services 2.0 Administration Guide*.

- [Section 1.1,](#page-8-1) "Client CLI and Utilities," on page 9
- Section 1.2, ["Command](#page-9-0) Line Syntax," on page 10

# <span id="page-8-1"></span>**1.1 Client CLI and Utilities**

The following table describes the commands and utilities that you can use to create and manage Dynamic File Services pairs and policies.

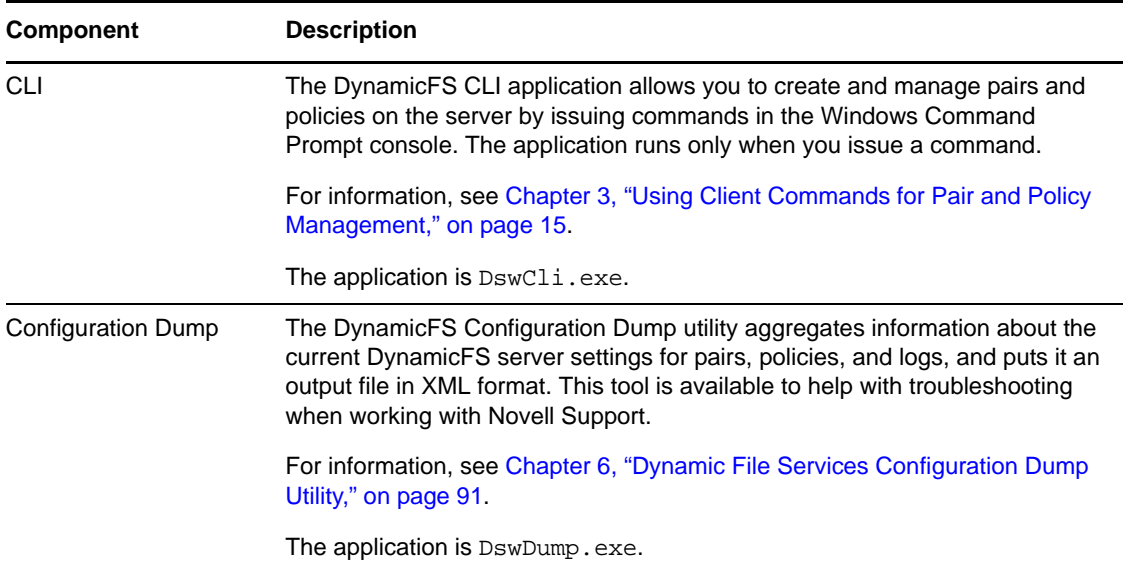

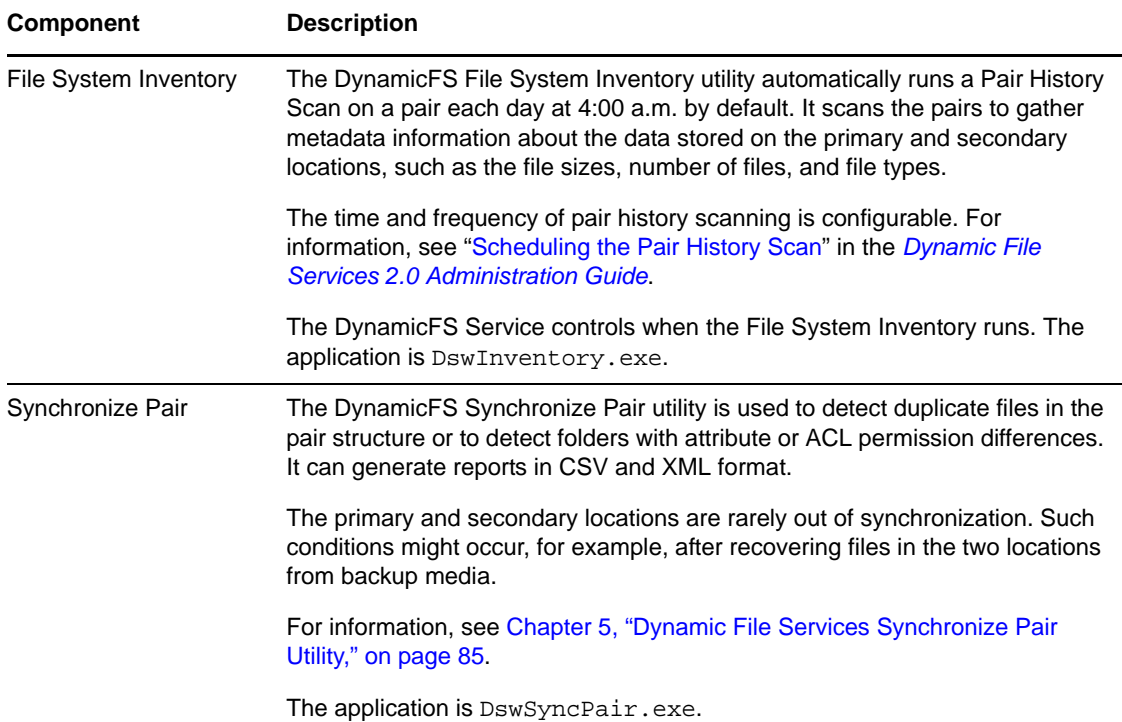

# <span id="page-9-0"></span>**1.2 Command Line Syntax**

The following notation is used in the Dynamic File Services command line syntax:

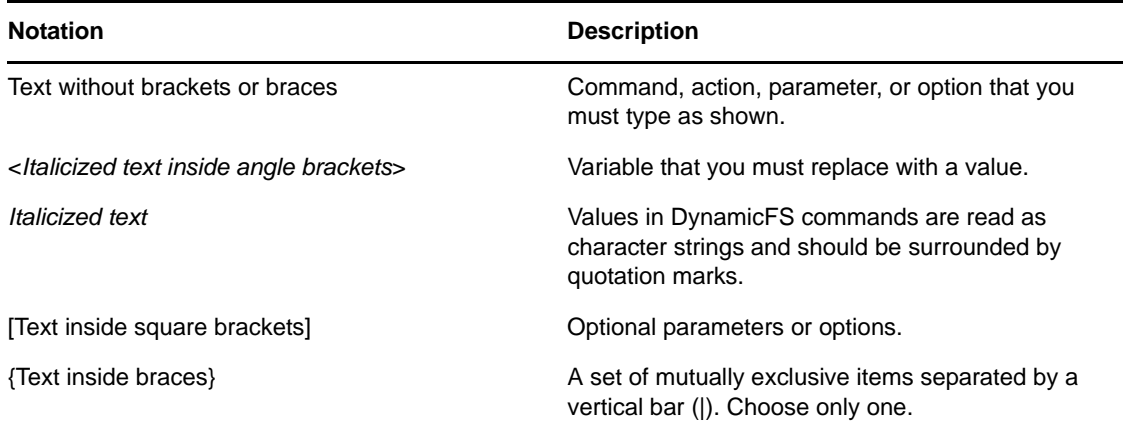

# <span id="page-10-0"></span>2 <sup>2</sup>**What's New for the Dynamic File Services Client CLI and Utilities**

<span id="page-10-4"></span>This section describes the new features and changes for the client command line interface (CLI) commands and utilities in each release of Novell Dynamic File Services.

[Section 2.1,](#page-10-1) "What's New for Dynamic File Services 2.0," on page 11

# <span id="page-10-1"></span>**2.1 What's New for Dynamic File Services 2.0**

In addition to bug fixes, Novell Dynamic File Services 2.0 provides the following new features and changes for the client commands and utilities since Dynamic File Services 1.6:

- Section 2.1.1, ["Registration](#page-10-2) Actions," on page 11
- [Section 2.1.2,](#page-10-3) "Pair Actions," on page 11
- [Section 2.1.3,](#page-11-0) "Policy Actions," on page 12
- [Section 2.1.4,](#page-13-0) "Schedule Actions," on page 14

### <span id="page-10-2"></span>**2.1.1 Registration Actions**

Registration is required to create multiple pairs and policies on the Dynamic File Services server. The registration action allows you to register a product key and check its status. See [Section 3.7,](#page-31-2) ["Registration](#page-31-2) Actions," on page 32.

## <span id="page-10-3"></span>**2.1.2 Pair Actions**

Dynamic File Services 2.0 now supports two types of pairs: standard and retention. The following changes and enhancements were made to provide this support in the command line interface:

- ["Standard](#page-11-2) Pair" on page 12
- ["Retention](#page-11-3) Pair" on page 12
- ["Upgrade](#page-11-4) Changes for Existing Pairs" on page 12
- "Pair Type [Option"](#page-11-5) on page 12
- ["Exclude/Include](#page-11-1) Option" on page 12

### <span id="page-11-2"></span>**Standard Pair**

The standard pair supports the merged view of two paths for users. Only local primary paths are supported for standard pairs. The secondary path can be a local path, a remote share on a network filer (like NetApp or EMC), or a remote share on a supported Windows platform. Standard is the default pair type.

### <span id="page-11-3"></span>**Retention Pair**

The retention pair provides a retention repository on the secondary path. Users see files only on the primary path. Primary path and secondary path for a retention pair can be any combination of a local path, a remote share on a network filer (like NetApp or EMC), or a remote share on a supported Windows platform.

You can perform the following actions on a retention pair:

- Create a retention pair. See [Section 3.8.2,](#page-34-1) "Add a Pair," on page 35.
- Unlink a retention pair. See [Section 3.8.3,](#page-37-2) "Unlink a Pair," on page 38.

A review schedule indicates when review notifications are sent to designated reviewers. This works only if the Notifications Service is configured, and if reviewers are configured to receive notifications about the retention review events. You can associate one review schedule with a retention pair.

- Associate a review schedule to a retention pair. See [Section 3.8.8,](#page-40-2) "Associate a Review Schedule to a [Retention](#page-40-2) Pair," on page 41.
- Disassociate a review schedule from a retention pair. See Section 3.8.9, ["Disassociate](#page-41-3) a Review Schedule from a [Retention](#page-41-3) Pair," on page 42.

### <span id="page-11-4"></span>**Upgrade Changes for Existing Pairs**

If you upgrade to version 2.0 and have existing pairs, each pair's definition is modified to add the pair type "standard" in the pair database.

### <span id="page-11-5"></span>**Pair Type Option**

The -pairType option allows you to specify the type of pair to create. See "‐pairType" on page 36.

### <span id="page-11-1"></span>**Exclude/Include Option**

The -exclude and -include options for a pair are not supported for pairs with remote primary paths. Only retention pairs allow remote primary paths. See Section 3.8.4, "Add [Exclude/Include](#page-37-3) Paths to a Pair," on [page 38](#page-37-3).

## <span id="page-11-0"></span>**2.1.3 Policy Actions**

The following changes and enhancements were made to policy actions:

- "Policy [Schedules"](#page-12-0) on page 13
- ["Upgrade](#page-12-1) Changes for Existing Policies" on page 13
- ["Renaming](#page-12-2) a Policy" on page 13
- "Policy Action [Options"](#page-12-3) on page 13
- "Filter [Options"](#page-12-4) on page 13

### <span id="page-12-0"></span>**Policy Schedules**

Dynamic File Services 2.0 now manages a policy separately from its policy. For information, see [Section 2.1.4,](#page-13-0) "Schedule Actions," on page 14.

### <span id="page-12-1"></span>**Upgrade Changes for Existing Policies**

Schedules are now managed separately from policies. If you upgrade to version 2.0 and have existing policies, each policy's schedule is extracted from the policy, and saved as a schedule with the same name as the policy. You can associate one policy schedule with a policy.

### <span id="page-12-2"></span>**Renaming a Policy**

You can now modify a policy name. See [Section 3.9.3,](#page-51-1) "Modify a Policy," on page 52.

# <span id="page-12-3"></span>**Policy Action Options**

The following changes and enhancements were made for policy actions:

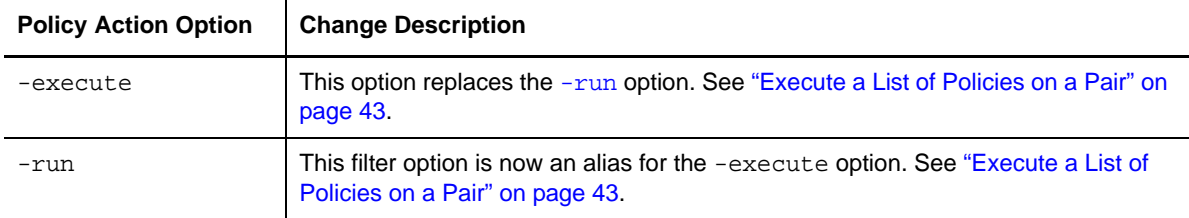

### <span id="page-12-4"></span>**Filter Options**

The following changes and enhancements were made for policy filter options:

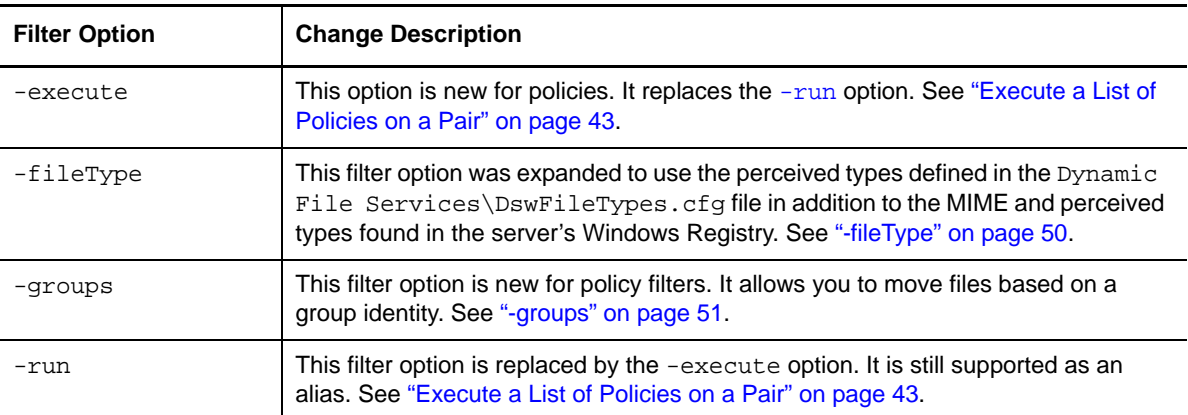

# <span id="page-13-0"></span>**2.1.4 Schedule Actions**

Schedules are now managed separately from policies. For the command line, you can create a schedule for policies and retention reviews. See [Section 3.10,](#page-54-3) "Schedule Actions," on page 55.

- Add a review [schedule](#page-55-1)
- Add a policy [schedule](#page-58-1)
- Delete a [schedule](#page-64-2)
- Modify a review [schedule,](#page-64-3) including its name
- Modify a policy [schedule,](#page-66-1) including its name
- List [schedules](#page-67-4)
- List details of a [schedule](#page-67-5)
- [Associate](#page-67-6) a review schedule to a retention pair
- [Disassociate](#page-67-7) a review schedule from a retention pair
- [Associate](#page-68-3) a policy schedule to a policy
- [Disassociate](#page-68-4) a policy schedule from a policy

The following enhancements were added for policy schedules:

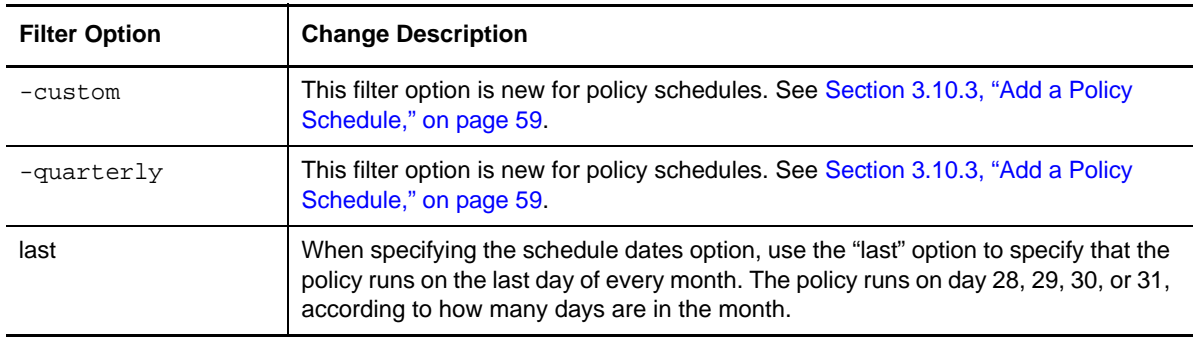

The notification review schedule for retention pairs supports only monthly, quarterly, yearly, and custom frequencies.

# <span id="page-14-0"></span>3 <sup>3</sup>**Using Client Commands for Pair and Policy Management**

<span id="page-14-1"></span>The Novell Dynamic File Services (DynamicFS) client command line interface (DswCli.exe) provides the ability to manage pairs and policies at the command line or in a script. The Dynamic File Service must be running on the server you want to manage in order to use the utility.

The Dynamic File Services client CLI utility provides the following basic functionality of the GUI interface:

- Register a product license key
- Add and remove standard pairs and retention pairs.
- Add, modify, and remove policies.
- Add, modify, and remove review schedules and policy schedules.
- Associate and disassociate a pair with a policy.
- Associate and disassociate a policy schedule with a policy.
- Associate and disassociate a review schedule with a retention pair.
- Execute a list of policies for a pair.
- Move a list of files or folders for a pair.
- Set log levels for the Standard Policy log and Service log.
- Perform system queries.

The utility is found in the  $C:\P$ rogram Files\Dynamic File Services directory (or the directory where you installed Dynamic File Services).

See the following sections for command actions and options:

- Section 3.1, ["DswCli.exe](#page-15-0) Syntax Overview," on page 16
- Section 3.2, "Help [Command,"](#page-19-0) on page 20
- Section 3.3, ["Authentication](#page-19-1) Parameters," on page 20
- Section 3.4, "Common [Parameters,"](#page-24-0) on page 25
- [Section 3.5,](#page-27-1) "Common Options," on page 28
- [Section 3.6,](#page-28-0) "System Actions," on page 29
- Section 3.7, ["Registration](#page-31-1) Actions," on page 32
- [Section 3.8,](#page-32-2) "Pair Actions," on page 33
- [Section 3.9,](#page-44-0) "Policy Actions," on page 45
- [Section 3.10,](#page-54-1) "Schedule Actions," on page 55
- [Section 3.11,](#page-68-2) "Using CLI Commands in Scripts," on page 69
- Section 3.12, "Example Scripts Using CLI [Commands,"](#page-69-0) on page 70

# <span id="page-15-0"></span>**3.1 DswCli.exe Syntax Overview**

#### **AUTHENTICATION PARAMETERS**

#### **Authentication Parameters for Each Command**

[-servername [-port [-username [-password]]]]

#### **PAIR ACTIONS**

#### **Add a Pair**

```
DswCli.exe [authentication_parameters] -PAIR 
         -ADD
          -name=<pairname>
         -primarypath=<path>
         -secondaryPath=<path>
         [-description=<"text">]
          [-pairType=<"standard"|"retention">]
           If pairType is not specified,the default is "standard".
```
#### **Unlink a Pair**

```
DswCli.exe [authentication_parameters] -PAIR 
         -DELETE
          -pairid=<pairname|GUID>
```
#### **Add Exclude/Include Paths for a Pair**

```
DswCli.exe [authentication_parameters] -PAIR 
           -ADDEXCLUDEINCLUDEPATHS
           -pairid=<pairname|GUID>
           -flags=<Exclude|Include|None>
          -paths = <math>path1[ipath2ipath3...]></math>
```
#### **Delete Exclude/Include Paths from a Pair**

```
DswCli.exe [authentication_parameters] -PAIR 
          -DELETEEXCLUDEINCLUDEPATHS
          -pairid=<pairname|GUID>
          -flags=<Exclude|Include|None>
          -paths=<path1[;path2;path3...]>
```
#### **Associate a Policy and Pair**

```
DswCli.exe [authentication_parameters] -PAIR 
          -ASSOCIATE
          -pairid=<pairname|GUID>
          -policyid=<policyname|GUID>
```
#### **Disassociate a Policy and Pair**

```
DswCli.exe [authentication_parameters] -PAIR 
          -DISASSOCIATE
          -pairid=<pairname|GUID>
          -policyid=<policyname|GUID>
```
#### **Associate a Review Schedule to a Retention Pair**

```
DswCli.exe [authentication_parameters] -PAIR 
          -ASSOCIATE
          -pairid=<pairname|GUID>
          -scheduleid=<schedulename|GUID>
```
#### **Disassociate a Review Schedule from a Retention Pair**

```
DswCli.exe [authentication_parameters] -PAIR 
          -DISASSOCIATE
          -pairid=<pairname|GUID>
          -scheduleid=<schedulename|GUID>
```
#### **Execute a List of Policies for a Pair**

```
DswCli.exe [authentication_parameters] -PAIR 
          -EXECUTE
          -pairid=<pairname|GUID>
          -policyidlist=<<policyname|GUID>[,<policyname|GUID>,...]>
```
#### **Move a List of Files or Folders on a Pair**

```
DswCli.exe [authentication_parameters] -PAIR
           -MOVE
           -pairId=<pairname|GUID> 
           [-folderList="filename"]
           [-fileList="filename"]
           <-primaryToSecondary | -secondaryToPrimary>
```
#### **List All Pairs**

DswCli.exe [authentication\_parameters] -PAIR

#### **List Details for a Pair**

```
DswCli.exe [authentication_parameters] -PAIR 
          -DETAIL
          -pairid=<pairname|GUID>
```
#### **List Details for the Review Schedule Associated with a Retention Pair**

```
DswCli.exe [authentication_parameters] -PAIR 
          -SCHEDULE
          -DETAIL
          -pairid=<pairname|GUID>
```
#### **POLICY ACTIONS**

#### **Add a Policy**

```
DswCli.exe [authentication_parameters] -POLICY 
          -ADD
          -name=<policyname>
          [-description=<"text">]
          <-primaryToSecondary|-secondaryToPrimary>
          [-fileExtension=<SEE FORMAT>]
          [-fileOwners=<SEE FORMAT>]
          [-groups=<SEE FORMAT>]
          [-lastAccessed=<SEE FORMAT>]
          [-lastModified=<SEE FORMAT>]
          [-fileTypes=<SEE FORMAT>]
          [-fileSize=<SEE FORMAT>]
```
#### **Modify a Policy**

```
DswCli.exe [authentication_parameters] -policy 
          -modify
          -policyId=<"policyname"|"GUID">
          [-name=<newpolicyname>]
          [-description"text"]
          <-primaryToSecondary|-secondaryToPrimary>
          [-fileExtension=<SEE FORMAT>]
          [-fileOwners=<SEE FORMAT>]
          [-groups=<SEE FORMAT>]
          [-lastAccessed=<SEE FORMAT>]
          [-lastModified=<SEE FORMAT>]
          [-fileTypes=<SEE FORMAT>]
          [-fileSize=<SEE FORMAT>]
```
#### **Delete a Policy**

```
DswCli.exe [authentication_parameters] -POLICY 
         -DELETE
          -policyid=<policyname|GUID>
```
#### **List Details for a Policy**

```
DswCli.exe [authentication_parameters] -POLICY 
         -DETAIL
          -policyid=<policyname|GUID>
```
#### **Associate a Policy Schedule to a Policy**

```
DswCli.exe [authentication_parameters] -POLICY 
          -ASSOCIATE
          -policyid=<policyname|GUID>
          -scheduleid=<schedulename|GUID>
```
#### **Disassociate a Policy Schedule from a Policy**

```
DswCli.exe [authentication_parameters] -POLICY 
          -DISASSOCIATE
          -policyid=<policyname|GUID>
          -scheduleid=<schedulename|GUID>
```
#### **SCHEDULE ACTIONS**

#### **Add a Review Schedule**

```
DswCli.exe [authentication_parameters] -SCHEDULE
          -ADD
          -name=<schedulename>
          -scheduleType="review"
          [-description=<"text">]
          [-monthly=<SEE FORMAT>]
          [-quarterly=<SEE FORMAT>]
          [-yearly=<SEE FORMAT>]
          [-custom=<SEE FORMAT>]
```
#### **Add a Policy Schedule**

```
DswCli.exe [authentication_parameters] -SCHEDULE
         -ADD
          -name=<schedulename>
          -scheduleType="policy"
          [-description=<"text">]
          [-time=<SEE FORMAT>] Note: -time not allowed with -hourly
          [-hourly=<SEE FORMAT>]
          [-daily=<SEE FORMAT>]
          [-weekly=<SEE FORMAT>]
          [-monthly=<SEE FORMAT>]
          [-quarterly=<SEE FORMAT>]
          [-yearly=<SEE FORMAT>]
          [-custom=<SEE FORMAT>]
```
#### **Delete a Review Schedule or a Policy Schedule**

```
DswCli.exe [authentication_parameters] -SCHEDULE
         -DELETE
          -scheduleID=<schedulename|GUID>
```
#### **List All Schedules**

DswCli.exe [authentication\_parameters] -SCHEDULE

#### **List All Review Schedules**

```
DswCli.exe [authentication_parameters] -SCHEDULE
          -scheduleType="review"
```
#### **List All Policy Schedules**

```
DswCli.exe [authentication_parameters] -SCHEDULE
          -scheduleType="policy"
```
#### **List Details of a Review Schedule or Policy Schedule**

DswCli.exe [authentication\_parameters] -SCHEDULE -DETAIL -scheduleID=<schedulename|GUID>

#### **Modify a Review Schedule**

```
DswCli.exe [authentication_parameters] -SCHEDULE
          -MODIFY
          -scheduleID=<schedulename|GUID>
         [-name=<new_schedulename>]
          [-description=<"text">]
          [-monthly=<SEE FORMAT>]
          [-quarterly=<SEE FORMAT>]
          [-yearly=<SEE FORMAT>]
          [-custom=<SEE FORMAT>]
```
#### **Modify a Policy Schedule**

```
DswCli.exe [authentication_parameters] -SCHEDULE
          -MODIFY
          -scheduleID=<schedulename|GUID>
          [-name=<new_schedulename>]
          [-description=<"text">]
          [-time=<SEE FORMAT>] Note: -time not allowed with -hourly
          [-hourly=<SEE FORMAT>]
          [-daily=<SEE FORMAT>]
          [-weekly=<SEE FORMAT>]
          [-monthly=<SEE FORMAT>]
          [-quarterly=<SEE FORMAT>]
          [-yearly=<SEE FORMAT>]
          [-custom=<SEE FORMAT>]
```
#### **REGISTRATION ACTIONS**

#### **Register a License Key**

```
DswCli.exe [authentication_parameters] -REGISTRATION 
          -regFilePath=<"path">
```
#### **Display the Registration Status**

```
DswCli.exe [authentication_parameters] -REGISTRATION
```
# <span id="page-19-0"></span>**3.2 Help Command**

#### **‐help, ‐h**

Displays basic information about the syntax for Dynamic File Services CLI options, parameters, and actions. It also identifies the software version of Dynamic File Services that is running.

Entering DswCli.exe without a parameter lists all of the help without paging.

#### **Syntax**

At the Command Prompt console, go to the directory where you installed Dynamic File Services, then enter one of the following:

dswcli.exe -help dswcli.exe -h dswcli.exe (displays all online help without paging)

# <span id="page-19-1"></span>**3.3 Authentication Parameters**

You must specify the server name and login credentials for the server where you want to manage Dynamic File Services pairs and policies. This allows you to connect to the service running on the DynamicFS server and execute the command. The authentication parameters include the server name, username, password, and port number for the server that you want to manage.

**IMPORTANT**: Login credentials are not required if you run a DswCli command while you are logged in as the Administrator user or a user in the Dynamic File Services group on the server. Credentials are required if you are managing the server remotely from another computer, or if you are on the server you want to manage but are logged in as a user without the privileges needed to manage Dynamic File Services.

You can specify the server name and login credentials with each command, or you can set environment variables for the parameters while you are managing the server.

- Section 3.3.1, "Setting [Authentication](#page-20-0) Parameters in Commands," on page 21
- Section 3.3.2, "Setting [Authentication](#page-22-0) Parameters as Environment Variables," on page 23

# <span id="page-20-0"></span>**3.3.1 Setting Authentication Parameters in Commands**

Use the options in this section to specify the authentication parameters in each Dynamic File Services command for a server. With this method, you must provide the -servername, -username, and -password options for every command. You need to specify the port number for the Dynamic File Service port on the target server only if the server has been previously configured to use a port other than the default (8999).

- ["Syntax"](#page-20-1) on page 21
- ["Authentication](#page-20-2) Parameters" on page 21
- ["Authentication](#page-21-0) Examples" on page 22

### <span id="page-20-1"></span>**Syntax**

Specifies the authentication parameters as needed in the pair or policy command.

```
DswCli.exe [-servername [-port [-username [-password]]]] {-pair [pair_options] | 
-policy [policy_options]}
```
### <span id="page-20-2"></span>**Authentication Parameters**

This section describes the following authentication parameters:

- ‐servername
- ‐port
- ‐username
- ‐password

#### **‐servername**

Specifies the IP address or DNS name of the server where you want to create or manage the pair. If you are issuing commands locally on the DynamicFS server, you can also use the loopback address (127.0.0.1) instead of its assigned IP address, or you can use localhost as the server name instead of its full DNS name. The IPv4 format is supported for the IP address. DNS names are case sensitive.

#### **Syntax**

```
-servername={"ip_address" | "DNS_name"}
```
#### **Examples**

```
-servername="192.168.1.1"
-servername="server1.site1.example.com"
-servername="localhost"
```
#### **‐port**

Instead of using the configured port number, use the supplied value.

You need to specify this parameter only if you have set up the target server to use a port other than the default Dynamic File Service port (8999) for remote management communications.

If this parameter is not used and the port is not configured as an environment variable, the default port is automatically used for DynamicFS communications.

#### **Syntax**

-port=<"*portnumber*">

#### **Examples**

-port="1234" -port=8999

#### **‐username, ‐u**

Specifies the username of a user who is a member of the Dynamic File Services group (or is the Administrator user) for the DynamicFS server that you want to manage.

#### **Syntax**

-username=<"*admin\_user\_name*">

-u=<"*admin\_user\_name*">

#### **Examples**

-username="Administrator"

-u="Administrator"

-u="john"

#### **‐password, ‐p**

Specifies the password for the user whose username you supplied.

#### **Syntax**

```
-password=<"admin_user_password">
```
-p=<"*admin\_user\_password*">

#### **Examples**

```
-password="novell"
-p="novell"
```
#### <span id="page-21-0"></span>**Authentication Examples**

#### **Example: Using the IP Address of the Server**

```
DswCli.exe -servername=localhost -u=Administrator -p=novell
          -pair
```
This command connects to the server via the IP address 192.168.1.1, logs in with the credentials of Administrator and novell, then lists all pairs on the specified server. You can also provide the credentials of a user who is a member of the Dynamic File Services group. It assumes that the default port is 8999.

#### **Example: Using the DNS Address of the Server**

```
DswCli.exe -servername=localhost -u=Administrator -p=novell
          -port="1234" 
          -policy
```
This command connects to the server via the DNS name of server1.site1.example.com, logs in with the credentials of Administrator and novell, then lists all policies on the specified server. You can also provide the credentials of a user who is a member of the Dynamic File

Services group. It specifies that the TCP connection should be made with port 1234 on the target server, because you have previously configured the Dynamic File Service port on that server to use port 1234 instead of the default port 8999.

# <span id="page-22-0"></span>**3.3.2 Setting Authentication Parameters as Environment Variables**

Dynamic File Services allows you to use the Windows set command in the Command Prompt console to specify environment variables for the authentication parameters (server name, username, password, and port) for the server that you want to manage with commands. The environment variables are set for only one server at a time. The environment variable settings persist if you issue the set command again with different values, or until you close the Command Prompt console.

After the environment variables are set for a given server, the parameter values are automatically applied for every DswCli.exe command where you do not provide authentication parameters. For example, the following commands apply only to the server that has been previously set up with the environment variables:

```
DswCli.exe -pair
DswCli.exe -policy
```
You can change the environment variables settings by issuing the set commands again with the new values.

**IMPORTANT**: You can remove the environment variable settings by closing the Command Prompt console.

If it is used without parameters, the set command displays the current environment variable settings.

The Dynamic File Services environment variables for the set command are:

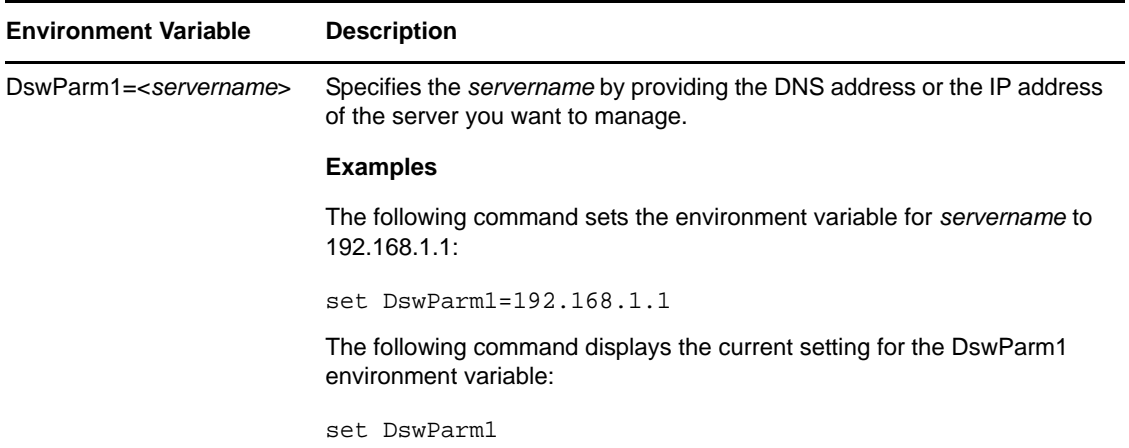

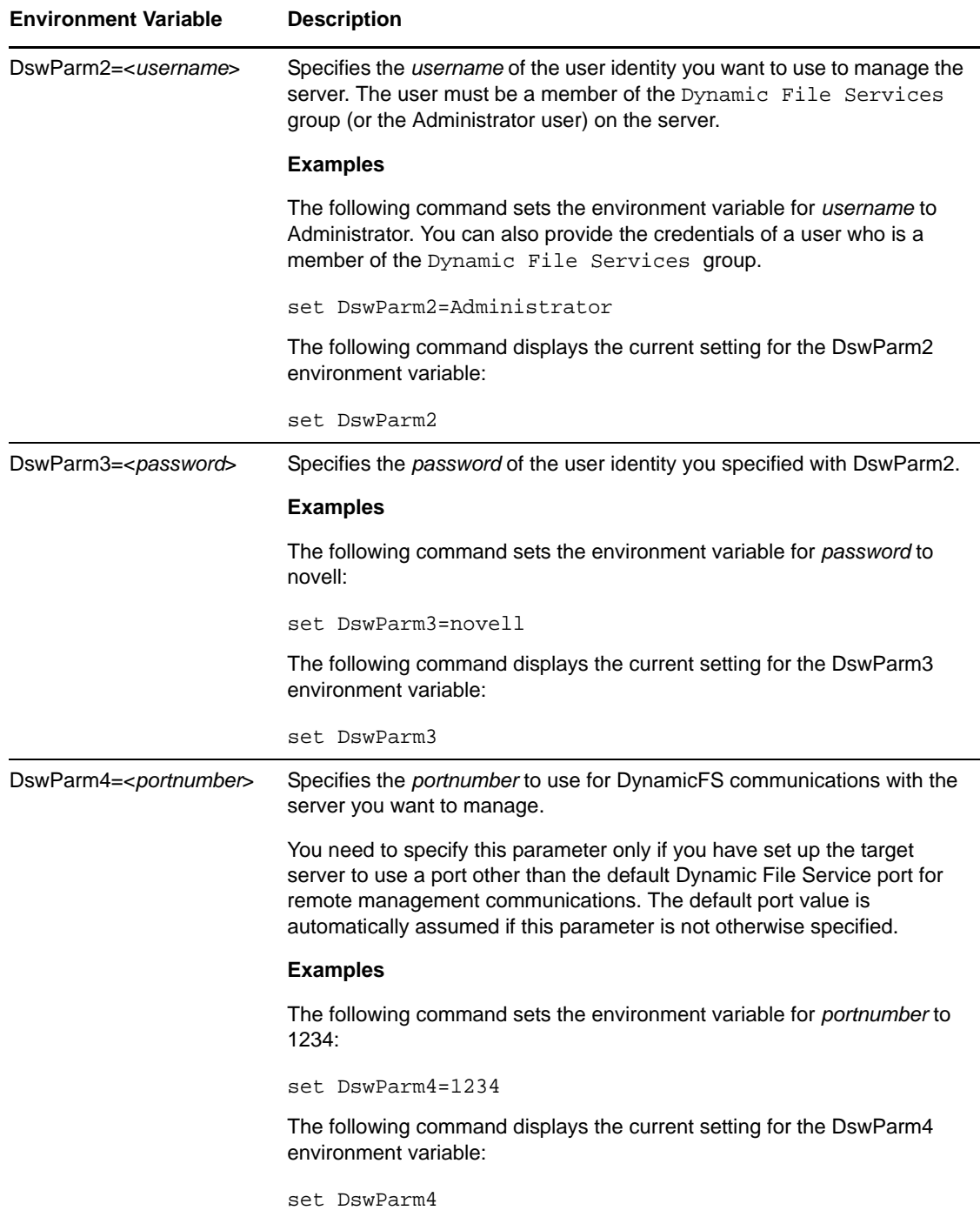

To use environmental variables while executing Dynamic File Services commands:

- **1** On a Windows server or workstation where Dynamic File Services is installed, open the Command Prompt console.
- <span id="page-23-0"></span>**2** At the command prompt, specify the server name and login credentials for the server that you want to manage by entering the following commands as needed:

set DswParm1=192.168.1.1

set DswParm2=Administrator

set DswParm3=password

set DswParm4=1234

Make sure to change the values to the credentials needed to log in to the server you want to manage.

<span id="page-24-2"></span>**3** At the command prompt, enter the DswCli.exe commands to manage pairs and policies on the specified server.

You can specify the commands without providing credentials.

- <span id="page-24-3"></span>**4** Repeat [Step 3](#page-24-2) for all of the DswCli.exe commands you want to issue for that server.
- **5** When you are done, repeat [Step 2](#page-23-0) to [Step 4](#page-24-3) for each server you want to manage.
- **6** Close the Command Prompt console to remove the credentials as environmental variables.

# <span id="page-24-0"></span>**3.4 Common Parameters**

The parameters in this section can be used by Dynamic File Services pair or policy actions.

- Section 3.4.1, ["Description,"](#page-24-1) on page 25
- [Section 3.4.2,](#page-25-0) "Direction to Move Files," on page 26
- [Section 3.4.3,](#page-25-1) "Name," on page 26
- [Section 3.4.4,](#page-25-2) "Pair ID," on page 26
- [Section 3.4.5,](#page-26-0) "Policy ID," on page 27
- [Section 3.4.6,](#page-26-1) "Policy ID List," on page 27
- [Section 3.4.7,](#page-26-2) "Schedule ID," on page 27
- [Section 3.4.8,](#page-27-0) "Schedule Type," on page 28

### <span id="page-24-1"></span>**3.4.1 Description**

#### **‐description**

Specifies a textual description of a pair, a policy, or a schedule that you are creating with the pair -add [action,](#page-34-0) the -policy -add [action,](#page-45-1) or the -schedule -add action.

**Syntax**

-description=<"*text*">

#### **Examples**

-description="This is a description of myPair" -description="Policy to move graphics files to the secondary" -description="This is a description of a schedule"

# <span id="page-25-0"></span>**3.4.2 Direction to Move Files**

#### **‐primaryToSecondary**

Specifies that files will move from the primary to the secondary location when an action is performed. If a direction option is not specified, the default direction is primary to secondary.

**Restriction:** This option cannot be used with the -secondaryToPrimary option.

#### **‐secondaryToPrimary**

Specifies that files will move from the secondary to the primary location when an action is performed. If a direction option is not specified, the default direction is primary to secondary.

The -secondaryToPrimary option is invalid for retention pairs.

**Restriction:** This option cannot be used with the -primaryToSecondary option.

### <span id="page-25-1"></span>**3.4.3 Name**

#### **‐name**

Specifies a name for a pair, a policy, or a sche[d](#page-34-0)ule that you are creating with the  $-pair -add$ [action,](#page-34-0) the -policy -add [action](#page-45-1), or the -schedule -add [action.](#page-55-0)

#### **Syntax**

-name=<"*text*">

#### **Pair Examples**

-name="myPair"

-name="ProjectA Pair"

#### **Policy Examples**

-name="myPolicy"

-name="Move music and videos"

#### **Schedule Examples**

-name="quarterly\_1st"

-name="custom\_financial"

### <span id="page-25-2"></span>**3.4.4 Pair ID**

#### **‐pairId**

Specifies the pair identifier. You can provide the pair name, or provide the GUID (globally unique identification) of the pair. A GUID is automatically assigned by Dynamic File Services when you create a pair.

#### **Syntax**

-pairId=<"*pairname*"|"*GUID*">

#### **Example**

```
-pairId="myPair"
-pairID="42e0064d-0b2c-4bb3-9825-bfa82999720e"
```
# <span id="page-26-0"></span>**3.4.5 Policy ID**

#### **‐policyId**

Specifies the policy identifier. You can provide the policy name, or provide the GUID of the policy. A GUID is automatically assigned by Dynamic File Services when you create a policy.

#### **Syntax**

```
-policyId=<"policyname"|"GUID">
```
#### **Examples**

-policyId="myPolicy" -policyId="My JPG and BMP Policy" -policyId="My Last Modified GT 6 Months Policy" -policyId="4b5b5820-da6c-4c07-b9da-07e3b83ebe02"

# <span id="page-26-1"></span>**3.4.6 Policy ID List**

#### **‐policyIdList**

Specifies a comma-separated list of policy<sup>1</sup>d parameters. For each policy in the list, you can provide the policy name or the GUID. Separate entries with a comma and no spaces. Place quotation marks around the list.

#### **Syntax**

-policyIdList=<"<*policyname*|*GUID*>[,<*policyname*"|*GUID*>,...]">

#### **Examples**

-policyIdList="myPolicy,myPolicy100,4b5b5820-da6c-4c07-b9da-07e3b83ebe02"

-policyIdList="My JPG and BMP Policy"

-policyIdList="My Last Modified GT 6 Months Policy,myPolicy"

# <span id="page-26-2"></span>**3.4.7 Schedule ID**

#### **‐scheduleId**

Specifies the schedule identifier. You can provide the schedule name, or provide the GUID of the schedule. A GUID is automatically assigned by Dynamic File Services when you create a schedule.

#### **Syntax**

-scheduleId=<"*schedulename"*|"*GUID"*>

#### **Examples**

```
-scheduleId="quarterly_1st"
```
-scheduleId="custom\_financial"

# <span id="page-27-0"></span>**3.4.8 Schedule Type**

#### **‐scheduleType**

Specifies whether the type of schedule is a review schedule or a policy schedule.

#### **Syntax**

-scheduleType=<"review"|"policy">

#### **Examples**

-scheduleType="review"

```
-scheduleType="policy"
```
# <span id="page-27-1"></span>**3.5 Common Options**

Common options can be used in combination with any of the system, pair, or policy actions.

- [Section 3.5.1,](#page-27-2) "Debug," on page 28
- [Section 3.5.2,](#page-27-3) "Output to a File," on page 28
- [Section 3.5.3,](#page-27-4) "Silent," on page 28

# <span id="page-27-2"></span>**3.5.1 Debug**

#### **‐debug**

Displays debug messages.

**Syntax**

-debug

# <span id="page-27-3"></span>**3.5.2 Output to a File**

#### **‐of**

Dumps certain requests and replies to a file.

**Syntax**

-of

## <span id="page-27-4"></span>**3.5.3 Silent**

#### **‐silent**

Use this option when you do not want to display errors or help on execution, such as in scripts for batch files where the batch file checks for return codes. This option returns 0 if the command is successful. It returns 1 if the command fails.

If a command fails, you can enter the command at the Command Prompt console without the -silent option to view the error messages.

#### **Syntax**

-silent

# <span id="page-28-0"></span>**3.6 System Actions**

You can use the system action options to display information about a specified Dynamic File Services server. For information about authentication parameters, see Section 3.3, ["Authentication](#page-19-1) [Parameters,"](#page-19-1) on page 20.

- Section 3.6.1, "Display Active Directory [Computers,"](#page-28-1) on page 29
- [Section 3.6.2,](#page-28-2) "Display Active Directory Shares," on page 29
- Section 3.6.3, "Display the File Types [Information,"](#page-28-3) on page 29
- [Section 3.6.4,](#page-29-0) "Display Local Drives," on page 30
- [Section 3.6.5,](#page-29-1) "Display Network Shares," on page 30
- Section 3.6.6, "Display Server System [Information,"](#page-29-2) on page 30
- [Section 3.6.7,](#page-29-3) "Display or Set the Logging Level for the Service or Standard Policy," on page 30
- [Section 3.6.8,](#page-31-0) "Query for File Types or Extensions (for Novell Support Use Only)," on page 32

## <span id="page-28-1"></span>**3.6.1 Display Active Directory Computers**

#### **‐adcomputers**

Displays a list of the computers in the Active Directory domain.

**Syntax**

DswCli.exe [authentication\_parameters] -adcomputers

# <span id="page-28-2"></span>**3.6.2 Display Active Directory Shares**

#### **‐adshares**

Displays the shares that are published in Active Directory.

**Syntax**

DswCli.exe [authentication\_parameters] -adshares

# <span id="page-28-3"></span>**3.6.3 Display the File Types Information**

#### **‐fileTypesInfo, ‐types**

Displays a list of file types found on the target server. File types are the MIME content types or perceived types of file extensions that are associated in the Windows Registry with applications installed on the server. It also lists the perceived file types that are defined in the ..\Dynamic File Services\DswFileTypes.cfg file. You can customize the types defined in the DswFileTypes.cfg file. For information, see "Setting Perceived Types in the DswFileTypes.cfg File" in the *Dynamic File Services 2.0 Administration Guide*.

**Syntax**

DswCli.exe [authentication\_parameters] -fileTypesInfo DswCli.exe [authentication\_parameters] -types

# <span id="page-29-0"></span>**3.6.4 Display Local Drives**

#### **‐localdrives**

Displays local drive information for the specified server.

**Syntax**

DswCli.exe [authentication\_parameters] -localdrives

# <span id="page-29-1"></span>**3.6.5 Display Network Shares**

#### **‐shares**

Displays network share information for the specified server.

**Syntax**

DswCli.exe [authentication\_parameters] -shares

# <span id="page-29-2"></span>**3.6.6 Display Server System Information**

#### **‐system**

Displays system information for the specified server.

**Syntax**

DswCli.exe [authentication\_parameters] -system

# <span id="page-29-3"></span>**3.6.7 Display or Set the Logging Level for the Service or Standard Policy**

#### **‐logfilename [‐loglevel]**

Novell Dynamic File Services uses Apache log4net to log events. Log level settings determine the type of events that are logged. You can use the log level commands to display or set the log levels for the Dynamic File Service (DswMcpCore.log) log file and the Standard Policy (DswStandardPolicy.log) log file.

#### **Syntax**

```
DswCli [authentication_parameters] 
              -logfilename=< * | SERVICE | STANDARDPOLICY | filename> [-loglevel=<ALL | DEBUG | INFO | WARN | ERROR | FATAL | OFF>]
```
The two log level options are used together to set the log level for the specified log file. If you use the -logfilename option without the -loglevel option, the current setting for the specified log file is displayed.

#### **Log File Name Options**

You must specify whether you want to apply the -loglevel setting to the Service, Standard Policy, or both the Service and Standard Policy.

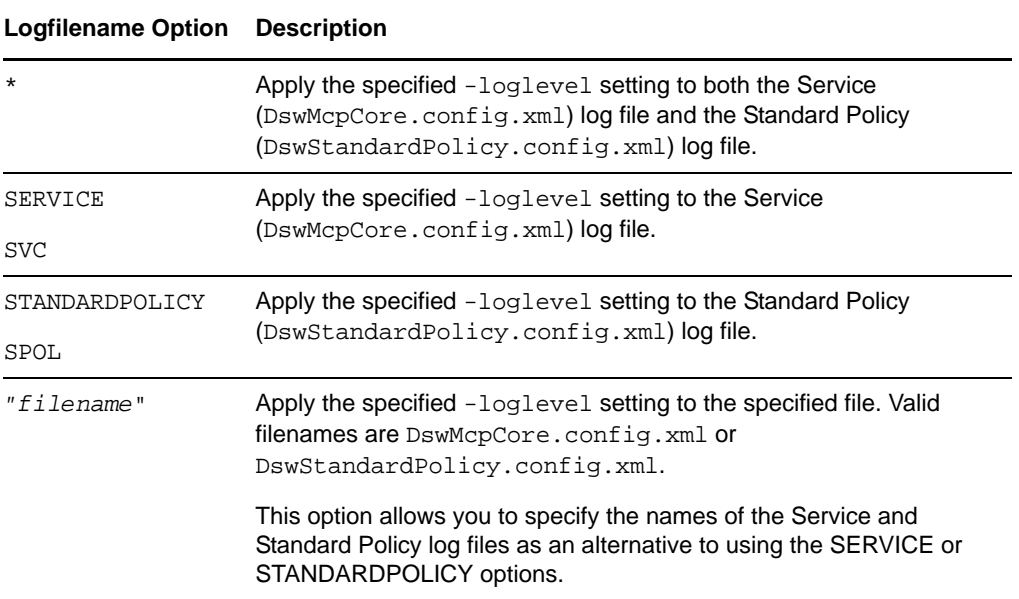

#### **Logfilename Examples**

-logfilename=\*

-logfilename=SERVICE

#### **Log Level Options**

The log level options determine which events are logged for the Dynamic File Service log file or Standard Policy log file. Use this option in combination with the -logfilename option to modify the log level setting for the specified log file.

Each level includes the events specified, plus the events of the levels below it. The log4net software supports the following logging levels in order of increasing priority:

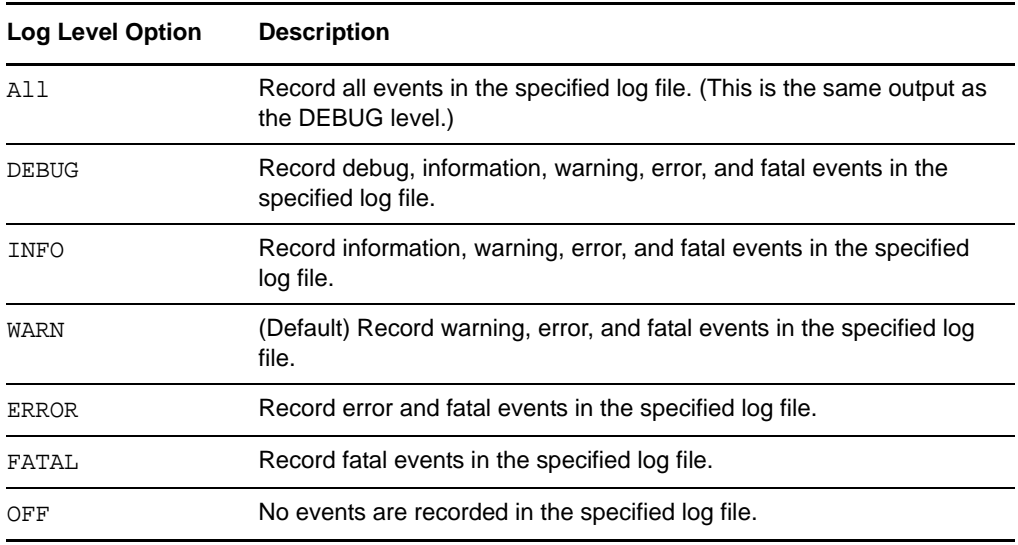

#### **Loglevel Examples**

-loglevel=INFO

-loglevel=FATAL

#### **Logging Level Examples**

Get the current value of the Service log file (DswMcpCore.config.xml):

DswCli [authentication\_parameters] -logfilename=SERVICE

Set the log level to ALL for the Service log file (DswMcpCore.config.xml):

DswCli [authentication\_parameters] -logfilename=SERVICE -loglevel=ALL

## <span id="page-31-0"></span>**3.6.8 Query for File Types or Extensions (for Novell Support Use Only)**

Dynamic File Services provides the following query commands for use only by Novell Support:

#### **‐fileTypeExtensionQuery, ‐extQuery**

Returns a list of file types associated with the specified extensions.

**Example**

DswCli.exe [authentication\_parameters] -fileTypeExtensionQuery=".jpg,.mp3"

#### **‐fileTypeQuery, ‐typeQuery**

Returns a list of file extensions associated with the specified file type. File types are the MIME content types or perceived types of file extensions that are associated with applications installed on the server.

**Example**

<span id="page-31-2"></span>DswCli.exe [authentication\_parameters] -fileTypeQuery="image"

# <span id="page-31-1"></span>**3.7 Registration Actions**

#### **‐registration**

Performs operations on a registration key file. The -registration action allows you to register a license key on the server where you have installed the Service component of Dynamic File Services. When it is used without providing a registration key file path, it checks to see if a key has already been registered.

You can get a license key from Novell [Customer](http://www.novell.com/customercenter/) Center (http://www.novell.com/ customercenter/). Save the key as a .txt or .html file on the server.

**Syntax**

```
DswCli.exe [authentication_parameters] -registration 
          [-regFilePath=<"path">]
```
For information about how to provide the servername and login credentials that are needed to connect to the server that you want to manage, see Section 3.3, ["Authentication](#page-19-1) Parameters," on [page 20.](#page-19-1)

- [Section 3.7.1,](#page-32-0) "Display the Registration Status," on page 33
- [Section 3.7.2,](#page-32-1) "Register a Product License Key," on page 33

# <span id="page-32-0"></span>**3.7.1 Display the Registration Status**

#### **(no path)**

When the -registration action is used without providing a key file path, it displays whether a license key has been registered on the Dynamic File Services server.

**Syntax**

DswCli.exe [authentication\_parameters] -registration

#### **Example**

The following -registration command displays the registration status.

```
DswCli.exe -servername=localhost -u=Administrator -p=novell 
          -registration
```
# <span id="page-32-1"></span>**3.7.2 Register a Product License Key**

#### **‐regFilePath**

The -regFilePath option specifies the path and filename of the license key file for Dynamic File Services. The key file must have been previously obtained from the Novell [Customer](http://www.novell.com/customercenter/) Center (http://www.novell.com/customercenter/) and saved to a location on the server.

#### **Syntax**

```
DswCli.exe [authentication_parameters] -registration 
          -regFilePath=<"path">
```
#### **Example**

The following command reads the specified license key file and registers the license key with DynamicFS:

```
DswCli.exe -servername=localhost -u=Administrator -p=novell 
          -registration 
          -regFilePath="C:\dir1\myregistration.txt"
```
# <span id="page-32-2"></span>**3.8 Pair Actions**

#### **‐pair**

Performs operations on a pair. When it is used without other pair action options, all pairs on the server are listed.

**Syntax**

```
DswCli.exe [authentication_parameters] -pair 
           [pair_action] 
           [-pairId]
           [pair_option]
```
Each of the following pair actions are described below:

```
-add
-remove
-addExcludeIncludePaths
-removeExcludeIncludePaths
-associate
-disassociate
-detail
-execute
-move
```
For information about how to provide the servername and login credentials that are needed to connect to the server that you want to manage, see Section 3.3, ["Authentication](#page-19-1) Parameters," on [page 20.](#page-19-1)

- Section 3.8.1, "Pair [Parameters,"](#page-33-0) on page 34
- [Section 3.8.2,](#page-34-0) "Add a Pair," on page 35
- [Section 3.8.3,](#page-37-0) "Unlink a Pair," on page 38
- Section 3.8.4, "Add [Exclude/Include](#page-37-1) Paths to a Pair," on page 38
- Section 3.8.5, "Delete [Exclude/Include](#page-38-0) Paths from a Pair," on page 39
- [Section 3.8.6,](#page-39-0) "Associate a Pair and Policy," on page 40
- Section 3.8.7, ["Disassociate](#page-40-0) a Pair and Policy," on page 41
- [Section 3.8.8,](#page-40-1) "Associate a Review Schedule to a Retention Pair," on page 41
- Section 3.8.9, ["Disassociate](#page-41-0) a Review Schedule from a Retention Pair," on page 42
- [Section 3.8.10,](#page-41-1) "List Pairs," on page 42
- [Section 3.8.11,](#page-41-2) "List Details for a Pair," on page 42
- [Section 3.8.12,](#page-42-0) "Execute a List of Policies on a Pair," on page 43
- [Section 3.8.13,](#page-42-1) "Move a List of Files or Folders in a Pair," on page 43

### <span id="page-33-0"></span>**3.8.1 Pair Parameters**

This section describes the following common pair parameters:

- ‐description
- ‐pairId

#### **‐description**

Specifies a textual description of the pair. The description is optional.

#### **Syntax**

-description="*text*"

#### **Example**

-description="Moves graphics files to the secondary location."

#### **‐pairId**

Specifies the pair identifier. You can provide the pair name, or provide the GUID of the pair. A GUID is automatically assigned by Dynamic File Services when you create a pair.

#### **Syntax**

```
-pairId=<"pairname"|"GUID">
```
#### **Example**

```
-pairId="myPair"
-pairID="42e0064d-0b2c-4bb3-9825-bfa82999720e"
```
### <span id="page-34-0"></span>**3.8.2 Add a Pair**

#### **‐add**

The -add action creates the pair with the desired name and stores the configuration as an XML file in the C:\ProgramData\Dynamic File Services\Pairs folder.

**IMPORTANT**: Before you issue a command to create a pair, make sure your system meets the requirements in "Pair Requirements" in the *Dynamic File Services 2.0 Administration Guide*.

#### **Syntax**

```
DswCli.exe [authentication_parameters] -pair 
          -add
          -name=<"pairname">
          -primarypath=<"path">
          -secondaryPath=<"path">
          [-description=<"text">]
          [-pairType=<"standard"|"retention">]
```
You must specify a name for the pair, a primary path, and a secondary path. You can optionally specify a description of the pair. If the pairType option is not specified, the default is "standard".

For a standard pair, the primary path is a local path. The secondary path can be a local path or the UNC (Universal Naming Convention) path of a remote share. The standard pair provides a merged view of data in the two locations. You must create a network share for the primary path in order to provide a merged view of the data for users.

**IMPORTANT**: Use the Microsoft Network Sharing tool to create a network share on the primary path of a standard pair. Users connect to the network share by mapping a local drive letter on their workstations to the network share. All user access takes place through the share.

For a retention pair, the primary path and secondary path can be a local path or the UNC path of a remote share. A retention pair type does not have a merged view.

If you specify a UNC path for remote shares, the share must already exist before you run the command. To set up a share in an Active Directory environment, you must do the following:

- Create the remote network share.
- Publish the share in Active Directory.
- Add the Dynamic File Services Storage Rights group to the remote share and give the group all permissions.

After you create a pair, you should verify that the pair setup is correct before granting users access to the pair or running policies on the pair.

Data is not moved between the primary path and secondary path until you associate the policy with one or more policies, or until you move a specified list of files or folders by using the move command. For information about creating policies, see [Section 3.9.2,](#page-45-1) "Add a [Policy,"](#page-45-1) on page 46. For information about moving specified files or folders, see [Section 3.8.13,](#page-42-1) "Move a List of Files or Folders in a Pair," on page 43.

#### **Add Pair Parameters**

#### **‐name**

Specifies the pair name. The name must be unique on the server you are managing.

**Syntax**

-name=<"*pairname*">

**Example**

-name="myPair"

#### **‐primaryPath**

Specifies the path of the primary location in the pair. The drive or path must already exist; the command does not create it for you.

For a retention pair type, the primary path can also be a UNC path to a remote share. The parser requires that you use 3 backslashes  $(\setminus \setminus)$  instead of two preceding the server name, such as \\\remoteservername\share.

#### **Syntax**

```
-primaryPath=<"path">
```
#### **Examples**

```
-primaryPath="C:\users"
```

```
-primaryPath="M:"
```

```
-primaryPath="K:\engineering\proj1"
```

```
-primaryPath="\\\remoteserver\share"
```
#### **‐secondaryPath**

Specifies the path of the secondary location in the pair. The drive or path must already exist; the command does not create it for you.

The secondary path can also be a UNC path to a remote share. The parser requires that you use 3 backslashes  $(\langle \rangle \rangle)$  instead of two preceding the server name, such as \\\remoteserver\share.

#### **Syntax**

```
-secondaryPath=<"path">
```
#### **Examples**

```
-secondaryPath="L:\users\media"
```

```
-secondaryPath="N:\m_sh"
```

```
-secondaryPath="Z:\project1"
```
-secondaryPath="\\\remoteserver\share"

#### **Add Pair Options**

#### **‐pairType**

Specifies whether the pair is a standard pair or retention pair. If this option is not specified, the default pair type is "standard".
-pairType=<"standard"|"retention">

**Example**

-pairType="standard"

### **Add Pair Examples**

#### **Example: Create a Pair**

```
DswCli.exe -servername=localhost -u=Administrator -p=novell 
         -pair 
         -add 
         -name="myPair" 
         -primaryPath="e:\PrimaryPath"
         -secondaryPath="f:\SecondaryPath" 
         -pairType="standard"
```
This command uses the user credentials of the Administrator user to log you in to the server where you are running the command. You can also provide the credentials of a user who is a member of the Dynamic File Services group. It creates a standard pair named myPair on the server. The pair's primary path is the e:\PrimaryPath directory. The pair's secondary path is the  $f:\S$ econdaryPath directory. No files are moved until you create a policy for the pair, and associate the policy to the pair. Users access a share on the primary path to see a merged view of the data.

#### **Example: Create a Pair with a Description**

```
DswCli.exe -servername=localhost -u=Administrator -p=novell 
         -pair 
          -add 
         -name="ProjectA" 
         -primaryPath="e:\PrimaryPath"
         -secondaryPath="f:\SecondaryPath" 
         -description="Project A management files"
```
This command uses the user credentials of the Administrator user to log you in to the server where you are running the command. You can also provide the credentials of a user who is a member of the Dynamic File Services group. It creates a standard pair named ProjectA. It uses the optional description field to provide more information about the pair. The pair's primary path is the *e:\PrimaryPath* directory. The pair's secondary path is the *f:\SecondaryPath* directory. No files are moved until you create a policy for the pair, and associate the policy to the pair. The default pair type of "standard" is used. Users access a share on the primary path to see a merged view of the data.

## **Example: Create a Retention Pair**

```
DswCli.exe -servername=localhost -u=Administrator -p=novell 
         -pair 
         -add 
         -name="retentionPair" 
         -primaryPath="e:\PrimaryPath"
         -secondaryPath="s:\SecondaryPath" 
         -pairType="retention"
```
This command uses the credentials of the Administrator user to log you in to the server where you are running the command. You can also provide the credentials of a user who is a member of the Dynamic File Services group. It creates a retention pair named retentionPair on the server. The pair's primary path is the e:\PrimaryPath directory. The pair's secondary path is the  $s:\S$ econdaryPath directory. No files are moved until you create a policy for the pair, and associate the policy to the pair. A merged view is not available for retention pairs. Users can view and access only the data on the primary pair.

## **3.8.3 Unlink a Pair**

## **‐delete**

The -delete action removes the specified pair from the pair database. All links between the two storage locations are removed. Data is not destroyed. The data is not moved; that is, the data remains in the location where it was stored when the delete command was executed. The associations between the pair and any policies are removed. After the pair is deleted, the users who are logged in to the network share on the primary location can see and access the data only on the primary location.

You must specify the pairId for the pair that you want to delete.

### **Syntax**

The delete option unlinks the two paths in a pair. The files are not deleted.

```
DswCli.exe [authentication_parameters] -pair
          -delete
          -pairId=<"pairname"|"GUID">
```
## **Example**

The following -pair command deletes the pair named myPair on the specified server:

```
DswCli.exe -servername=localhost -u=Administrator -p=novell 
          -pair 
         -delete 
         -pairId="myPair"
```
## **3.8.4 Add Exclude/Include Paths to a Pair**

## **‐addExcludeIncludePaths**

Adds exclude or include folder paths to a pair. It requires the -pairId, -paths, and -flags parameters. A given pair can include folders or exclude folders, but you cannot do both.

**IMPORTANT**: This option is not supported for pairs with remote primary paths.

#### **Syntax**

```
DswCli.exe [authentication_parameters] -pair 
           -addExcludeIncludePaths 
           -pairID 
           -flags 
           -paths
```
## **Exclude/Include Paths Options**

## **‐flags**

Specifies the flag to exclude or include the folders specified by the -paths option. A given pair can include folders or exclude folders, but you cannot do both.

#### **Syntax**

-flags=<"exclude"|"include">

#### **Examples**

```
-flags="exclude" -paths="path1"
-flags="include" -paths="path1;path2;path3"
```
## **‐paths**

Specifies one or more subdirectory paths that are to be included or excluded from policies run on the pair. Separate multiple paths with a semicolon. Exclude/include should be set on subfolders and not the root of the primary share. Use this option in combination with the -flags option.

The primary path must reside on a device that is attached to the Dynamic File Services server. Remote primary paths are not supported.

#### **Syntax**

-paths=<"*dirpath*[;*dirpath*;...]">

#### **Examples**

```
-flags="exclude" -paths="path1"
-flags="include" -paths="path1;path2;path3"
-flags="exclude" -paths="C:\primary\subdir1;C:\primary\subdir2"
```
#### **Add Exclude/Include Paths Examples**

```
DswCli.exe -servername=localhost -u=Administrator -p=novell
          -pair 
          -addExcludeIncludePaths 
          -pairId="myPair" 
          -flags="exclude" 
          -paths="path1"
DswCli.exe -servername=localhost -u=Administrator -p=novell
          -pair 
           -addExcludeIncludePaths 
          -pairId="myPair" 
          -flags="include" 
          -paths="path1;path2;path3"
```
## **3.8.5 Delete Exclude/Include Paths from a Pair**

### **‐deleteExcludeIncludePaths**

Removes exclude or include folder paths from a pair. It requires the -pairId, -paths, and flags options.

## **Syntax**

```
DswCli.exe [authentication_parameters] -pair 
           -deleteExcludeIncludePaths 
           -pairID 
           -flags 
          -paths
```
### **Exclude/Include Paths Options**

 **‐flags**

Specifies the flag to exclude or include the folders specified by the -paths option. A given pair can include folders or exclude folders, but you cannot do both.

**Syntax**

```
-flags=<"exclude"|"include">
```
#### **Examples**

```
-flags="exclude" -paths="path1"
-flags="include" -paths="path1;path2;path3"
```
#### **‐paths**

Specifies one or more directory paths to be included or excluded from policies run on the pair. Separate multiple paths with a semicolon. Use this option in combination with the -flags option.

#### **Syntax**

-paths=<"*dirpath*[;*dirpath*;...]">

### **Examples**

```
-flags="exclude" -paths="path1"
-flags="include" -paths="path1;path2;path3"
-flags="exclude" -paths="C:\primary\subdir1;C:\primary\subdir2"
```
#### **Delete Exclude/Include Paths Examples**

```
DswCli.exe -servername=localhost -u=Administrator -p=novell
           -pair 
          -deleteExcludeIncludePaths 
          -pairId="myPair" 
          -flags="exclude" 
          -paths="path1"
DswCli.exe -servername=localhost -u=Administrator -p=novell
          -pair 
          -deleteExcludeIncludePaths 
          -pairId="myPair" 
          -flags="include" 
          -paths="path1;path2;path3"
```
## <span id="page-39-0"></span>**3.8.6 Associate a Pair and Policy**

### **‐associate**

Associates a policy with a retention pair or standard pair. Associates a review schedule with a retention pair. Associates a policy schedule with a policy.

When the -policyid option is used with the -associate action and a -pairid parameter, it links the specified pair and policy. Policies can be associated with retention pairs and standard pairs.

When the -scheduleid option for a review schedule is used with the -associate action and a pairid parameter for a retention pair, it links the specified review schedule and retention pair.

When the -scheduleid option for a policy schedule is used with the -associate action and a policyid parameter for a policy, it links the specified policy schedule and policy.

**Syntax**

```
DswCli.exe [authentication_parameters] -pair -associate
         -pairId=<"pairname"|"GUID" > 
         -policyId=<"policyname"|"GUID">
```
## **Example**

The following -pair command associates the pair named myPair with the policy named myPolicy on the specified server:

```
DswCli.exe -servername=localhost -u=Administrator -p=novell
          -pair 
          -associate 
          -pairId="myPair" 
           -policyId="myPolicy"
```
## <span id="page-40-0"></span>**3.8.7 Disassociate a Pair and Policy**

## **‐disassociate**

Disssociates a policy from a retention pair or standard pair. Disassociates a review schedule from a retention pair. Disassociates a policy schedule with a policy.

When the -policyid option is used with the -disassociate action and a -pairid parameter, it unlinks the specified pair and policy.

When the -scheduleid option for a review schedule is used with the -disassociate action and a -pairid parameter for a retention pair, it unlinks the specified review schedule and retention pair.

When the -scheduleid option for a policy schedule is used with the -disassociate action and a -policyid parameter for a policy, it unlinks the specified policy schedule and policy.

#### **Syntax**

```
DswCli.exe [authentication_parameters] -pair 
          -disassociate 
          -pairId=<"pairname"|"GUID"> 
          -policyId=<"policyname"|"GUID">
```
## **Example**

The following -pair command removes the association between the pair named myPair and the policy named myPolicy on the specified server:

```
DswCli.exe -servername=localhost -u=Administrator -p=novell
          -pair 
          -disassociate 
          -pairId="myPair" 
          -policyId="myPolicy"
```
## <span id="page-40-1"></span>**3.8.8 Associate a Review Schedule to a Retention Pair**

## **‐associate**

When the -scheduleid option is used with the -associate action, it links a specified retention pair to a specified schedule. You must specify the pairId parameter for the pair that you want to associate, and the scheduleID parameter for the schedule.

## **Syntax**

```
DswCli.exe [authentication_parameters] -pair 
          -associate
          -pairId=<"pairname"|"GUID"> 
          -scheduleId=<"schedulename"|"GUID">
```
## **Example**

The following -pair command associates the pair named myRetentionPair with the schedule named quarterly\_1st on the specified server:

```
DswCli.exe -servername=localhost -u=Administrator -p=novell 
          -pair 
          -associate 
          -pairId="myPair" 
           -scheduleId="quarterly_1st"
```
## <span id="page-41-1"></span>**3.8.9 Disassociate a Review Schedule from a Retention Pair**

## **‐disassociate**

When the -scheduleid option is used with the -disassociate action, it removes the association between a specified retention pair and schedule. You must specify the pairId parameter for the pair. You must specify the scheduleId parameter for the schedule that you no longer want to be associated with the pair.

#### **Syntax**

```
DswCli.exe [authentication_parameters] -pair 
          -disassociate 
          -pairId=<"pairname"|"GUID"> 
          -scheduleId=<"schedulename"|"GUID">
```
## **Example**

The following -pair command removes the association between the retention pair named myRetentionPair and the schedule named quarterly\_1st on the specified server:

```
DswCli.exe -servername=localhost -u=Administrator -p=novell
          -pair 
          -disassociate 
          -pairId="myPair"
         -scheduleId="quarterly_1st"
```
## **3.8.10 List Pairs**

## **(no action options)**

When the -pair action option is used without any other parameters or options, all pairs on the server are listed.

## **Syntax**

DswCli.exe [authentication\_parameters]] -pair

#### **Example**

The following -pair command displays a list of all pairs on the specified server:

```
DswCli.exe -servername=localhost -u=Administrator -p=novell 
          -pair
```
## <span id="page-41-0"></span>**3.8.11 List Details for a Pair**

#### **‐detail**

The -detail action provides a details for a pair, including its pair type, paths, and associated policies. For retention pairs, the associated schedule is also identified. You must specify the pairId parameter for the pair.

```
DswCli.exe [authentication_parameters] -pair 
           -detail
           -pairId=<"pairname"|"GUID">
```
## **Example**

The following -pair command lists details for the pair named myPair on the specified server:

```
DswCli.exe -servername=localhost -u=Administrator -p=novell 
           -pair 
           -detail 
           -pairId="myPair"
```
## **3.8.12 Execute a List of Policies on a Pair**

#### **‐execute, ‐run**

The -execute action causes all policies defined in the specified policy ID list to be executed for the specified pair. You must specify the pairId parameter for the pair. Use the -policyIdList parameter to list one or more policies to run. If the policy list is not specified, all policies run that are associated with the specified pair.

The -run option is supported as an alias.

## **Syntax**

```
DswCli.exe [authentication_parameters] -pair 
          -execute -pairId=<"pairname"|"GUID"> 
          [-policyIdList=<"policy1[,policy2,...]">]
```
### **Example**

The following -pair command runs the DynamicFS policies named myPolicy and myPolicy100 for the pair named myPair on the specified server:

```
DswCli.exe -servername=localhost -u=Administrator -p=novell 
           -pair 
           -execute 
           -pairId="myPair" 
           -policyIdList="myPolicy,myPolicy100"
```
## **3.8.13 Move a List of Files or Folders in a Pair**

#### **‐move**

Moves a specified list of files or a list of folders from primary to secondary. You can specify either a list of files, a list of folders, or both lists in a single move command.

**Syntax**

```
DswCli.exe [authentication_parameters] -pair
         -pairId=<"pairname"|"GUID"> 
 -move < -folderList | -fileList | -folderList -fileList >
 -primaryToSecondary | -secondaryToPrimary
```
#### **Description**

The -move option requires the following options be specified:

```
-pair
-pairId=<pairname|GUID>
-primaryToSecondary | -secondaryToPrimary
```
-folderList, -folderList, or both of these options

The -pairId option identifies the pair where the folders are located.

The -primaryToSecondary or -secondaryToPrimary option specifies which direction to move the folders and their content. The -secondaryToPrimary option is valid on a standard pair, but not on a retention pair.

In the -fileList option, the ListOfFilesToMove.txt file contains a list of files to move.

In the -folderList option, the ListOfFoldersToMove.txt file contains a list of folders to move. The folders and all of their contents are moved.

#### **List Options**

#### **‐fileList**

Specifies the path to a text file that contains a list of the files that are to be moved. This parameter is used in combination with the -move option.

**Syntax**

```
-fileList=<"path\ListOfFilesToMove.txt">
```
Each entry in the file provides path and filename of the file to be moved. Each file appears on a different line in the text file. The file path is relative to the pair's root directory.

For example, the following lines are sample text content for the ListOfFilesToMove.txt file:

```
\file.jpg 
\dir1\anotherfile.avi
\dir2\dir3\file3.bmp
```
#### **Examples**

```
-fileList="M:\primary\dir1\ListOfFilesToMove.txt"
-fileList="C:\dir1\movelist.txt"
```
#### **‐folderList**

Specifies the path to a text file that contains a list of the files that are to be moved. This parameter is used in combination with the -move option.

### **Syntax**

-folderList=<"*path\ListOfFoldersToMove.txt*">

Each entry in the file provides path of the folder to be moved. Each folder path appears on a different line in the text file. The folder path is relative to the pair's root directory.

For example, the following lines are sample text content for the ListOfFoldersToMove.txt file:

```
\home\user1\music 
\dir1\archive
\dir2\dir3\reports
```
#### **Examples**

```
-folderList="M:\primary\dir1\ListOfFoldersToMove.txt"
-folderList="C:\dir1\movelist.txt"
```
### **Move Files or Folders Examples**

## **Example: Move a List of Folders**

The following -pair -move command moves the folders that are specified in the ListOfFoldersToMove.txt file from the primary location to the secondary location of the myPair pair. All of the contents in each folder are also moved.

```
DswCli.exe -servername=localhost -u=Administrator -p=novell 
          -pair -pairId="myPair" 
          -move
          -folderList="c:\dir1\ListOfFoldersToMove.txt
          -primaryToSecondary
```
#### **Example: Move a List of Files and a List of Folders**

The following -pair -move command moves the folders that are specified in the ListOfFoldersToMove.txt file from the primary location to the secondary location of the myPair pair. All of the contents in each folder are also moved. The command also moves the individual files that are separately specified in the ListOfFilesToMove.txt file.

```
DswCli.exe -servername=localhost -u=Administrator -p=novell 
          -pair -pairId="myPair" 
          -move
          -folderList="c:\dir1\ListOfFoldersToMove.txt
          -fileList="c:\dir1\ListOfFilesToMove.txt
          -primaryToSecondary
```
# <span id="page-44-0"></span>**3.9 Policy Actions**

## **‐policy**

Performs operations on a policy. When it is used without policy action options, all policies on the server are listed.

### **Syntax**

```
DswCli.exe [authentication_parameters] -policy 
           [-add | -delete | -detail] 
           [policy_parameter] 
          [policy_option]
```
For information about how to provide the servername and login credentials that are needed to connect to the server that you want to manage, see Section 3.3, ["Authentication](#page-19-0) Parameters," on [page 20.](#page-19-0)

- Section 3.9.1, "Policy [Parameters,"](#page-45-0) on page 46
- [Section 3.9.2,](#page-45-1) "Add a Policy," on page 46
- [Section 3.9.3,](#page-51-0) "Modify a Policy," on page 52
- [Section 3.9.4,](#page-52-0) "Delete a Policy," on page 53
- [Section 3.9.5,](#page-52-1) "List All Policies," on page 53
- [Section 3.9.6,](#page-52-2) "List Details for a Policy," on page 53
- [Section 3.9.7,](#page-53-0) "Associate a Policy Schedule to a Policy," on page 54
- Section 3.9.8, ["Disassociate](#page-53-1) a Policy Schedule from a Policy," on page 54
- [Section 3.9.9,](#page-53-2) "Associate a Policy and a Pair," on page 54
- [Section 3.9.10,](#page-53-3) "Disassociate a Policy and a Pair," on page 54
- [Section 3.9.11,](#page-54-0) "List Policies Associated with a Pair," on page 55

## <span id="page-45-0"></span>**3.9.1 Policy Parameters**

This section describes the following common policy parameters:

- ‐description
- ‐policyId
- ‐policyIdList

### **‐description**

Specifies a textual description of the policy. The description is optional.

**Syntax**

-description=<"*text*">

## **Example**

-description="Move graphics to secondary weekly"

## **‐policyId**

Specifies the policy identifier. You can provide the policy name, or provide the GUID of the policy.

## **Syntax**

-policyId=<"*policyname*"|"*GUID*">

### **Examples**

-policyId="myPolicy"

-policyId="My JPG and BMP Policy"

-policyId="My Last Modified GT 6 Months Policy"

## **‐policyIdList**

Specifies a comma‐separated list of policyId parameters. For each policy, you can provide the policy name, or provide the GUID of the policy.

If the policy list is not specified, all policies that are associated with the specified pair are run.

## **Syntax**

-policyIdList=<"<*policyname*|*GUID*>[,<*policyname*|*GUID*>,...]">

#### **Example**

-policyIdList="myPolicy,myPolicy100"

## <span id="page-45-1"></span>**3.9.2 Add a Policy**

## **‐add**

The -add action creates the policy with the specified name and stores the configuration as an XML file in the C:\ProgramData\Dynamic File Services\Policies folder.

```
DswCli.exe [authentication_parameters] -policy 
          -add 
          -name=<policyname>
          [-description"text"]
          directionOption
          filterOptions
          frequencyOptions
```
After you add a policy, you must associate it with one or more pairs before you can run it on the pairs. For information, see [Section 3.8.6,](#page-39-0) "Associate a Pair and Policy," on page 40

You can run a policy manually, or associate it with a policy schedule to run it automatically. For information, see [Section 3.10.3,](#page-58-0) "Add a Policy Schedule," on page 59 and [Section 3.9.7,](#page-53-0) ["Associate](#page-53-0) a Policy Schedule to a Policy," on page 54.

#### **Add Policy Parameter**

#### **‐name**

Specifies a name for the policy. The name must be unique on the server you are managing.

**Syntax**

-name=<"*policyname*">

#### **Example**

-name="myPolicy"

#### **Add Policy Direction Option**

Choose one of the direction options in combination with the -add action.

- ‐primaryToSecondary
- ‐secondaryToPrimary

#### **‐primaryToSecondary**

Specifies the direction to move files. If a direction option is not specified, the default direction is primary to secondary.

**Restriction:** This option cannot be used with the -secondaryToPrimary option.

## **‐secondaryToPrimary**

Specifies the direction to move files. If a direction option is not specified, the default direction is primary to secondary.

The -secondaryToPrimary option is valid on a standard pair, but not on a retention pair.

**Restriction:** This option cannot be used with the -primaryToSecondary option.

### **Add Policy Filter Options**

Specify the following as filter options in combination with the -add action. Filter options are applied in combination to determine which files you want to move. All of the specified filter options must be met in order for the file to be moved.

You can specify one or more filter options in the same policy. Only one filter option of each type can be used in the same policy.

Filters set in the same policy are enforced as AND conditions. A file must meet all filter conditions to be moved. For example, if you specify a filter with the file extension option for files ending in  $\star$  . jpg and  $\star$  . gif, then any file with either of the specified extensions is moved. If you specify a second filter with a file size option for files with a file size greater than 5 MB, only the  $*$ . jpg and  $*$ .gif files that have a file size greater than 5 MB are moved.

Filters set in different policies that run at the same time are enforced as OR conditions. A file that meets the conditions in any one of the policies is moved. In the example above, if each of the filters was set in two separate policies and both policies run at the same time, then a file is moved if it ends in  $*$ . jpg or  $*$ .gif, or the file is moved if it is greater than 5 MB with any file extension.

The following filter options are available:

- ‐fileSize
- ‐lastAccessed
- ‐lastModified
- ‐fileExtension
- ‐fileType
- ‐fileOwner
- ‐groups

## **‐fileSize**

Specifies the file size of files to filter for movement.

**Syntax**

-fileSize=<"ccn[...]uu">

Where:

cc = gt or lt conditional

 $n[...]$  = any length numeric value

uu = units of size

Valid uu values are:

b=bytes

kb=kilobytes

mb=megabytes

gb=gigabytes

## **Examples**

Move all files that are greater than 1 GB in size:

```
 -fileSize="gt1gb"
```
Move all files that are less than 100 KB in size:

-fileSize="lt100kb"

#### **‐lastAccessed**

Moves files that meet the specified condition based on the last accessed time.

## **Syntax**

-lastAccessed=<"ccn[...]u">

#### Where

 $cc = qt$  or  $lt$  conditional  $n[...]$  = any length numeric value  $u =$ units of time

Valid u values are:

 $d = days$ 

w = weeks

 $m =$ months

 $y = years$ 

### **Examples**

Move all files that have a last accessed time greater than 10 days old:

```
-lastAccessed="gt10d"
```
Move all files that have a last accessed time less than 5 weeks old:

-lastAccessed="lt5w"

### **‐lastModified**

Moves files that meet the specified condition based on the last modified time.

**Syntax**

```
-lastModified=<"ccn[...]u">
```
Where

```
cc = gt or lt conditional
n[...] = any length numeric value
u = units of time
```
Valid u values are:

- $d = days$
- w = weeks
- $m =$ months
- $y = years$

## **Examples**

Move all files that have a modified time greater than 10 days old:

```
-lastModified="gt10d"
```
Move all files that have a modified time less than 5 weeks old:

```
-lastModified="lt5w"
```
## **‐fileExtension**

Moves files that have the specified file extensions. An asterisk  $(*)$  can be used as a wildcard character. Separate multiple entries with a comma.

#### **Syntax**

-fileExtension=<"*extensionList*">

The -fileextension option has been aliased to -filePattern.

-filePattern="patternList"

#### **Examples**

Move all .jpg files and .gif files:

```
-filePattern="*.jpg,*.gif"
```

```
-fileExtension="*.jpg,*.gif"
```
Move all files that begin with gw that have the file extension .mail:

-filepattern="gw\*.mail"

Move all .txt files:

-filePattern="\*.txt"

## **‐fileType**

Moves files based on the file type. Separate multiple entries with a comma.

File types are the MIME content types or perceived types of file extensions that are associated with applications installed on the server. These types appear in the server's Windows Registry.

You can also use the perceived file types that are defined in the Dynamic File Services\DswFileTypes.cfg file. The file lists well‐known file extensions and their perceived types. Each line in the DswFileTypes.cfg contains a file extension and its perceived type. For example:

```
.doc/document
```
You can customize the list by using a text editor to add or remove file extension entries in the proper format. The file types and extensions can be listed in any order.

## **Syntax**

-fileType=<"typeList">

Valid types are:

```
application
audio
compressed
image
message
model
system
text
video
```
## **Examples**

Move video and audio files:

-fileType="video,audio"

## **‐fileOwner**

Move files based on identity.

You can specify one or more valid usernames in order to move files based on file ownership. For usernames, files are moved if they are owned by any of the specified users.

**IMPORTANT**: The CLI does not verify the usernames that you add. Make sure to enter valid usernames. Invalid usernames are ignored when the policy runs.

#### **Syntax**

```
-fileOwner=<"userList">
```
### **Example**

```
-fileowner="user1,user2"
```
## **‐groups**

Move files based on group identity.

You can specify one or more valid group names in order to move files based on file ownership. For usernames, files are moved if they are owned by any users listed as members of the group when the policy runs.

**IMPORTANT**: The CLI does not verify the group names that you add. Make sure to enter valid group names. Invalid group names are ignored when the policy runs.

**Syntax**

-groups=<"groupList">

**Example**

-groups="group1,group2"

## **Add Policy Examples**

Each of the following -policy commands creates a policy with one type of filter. The direction option is not set in these policies, so data is moved in the default direction of primary to secondary.

### **Example: Policy to Filter by File Extension**

```
DswCli.exe -servername=localhost -u=Administrator -p=novell 
          -policy 
          -add 
          -name="My Pictures Policy" 
          -fileExtension="*.jpg,*.bmp,*.gif"
```
#### **Example: Policy to Filter by File Size**

```
DswCli.exe -servername=localhost -u=Administrator -p=novell 
          -policy 
          -add 
          -name="My Size GT 1GB Policy" 
          -fileSize="gt1gb"
```
#### **Example: Policy to Filter by Last Modified Date**

```
DswCli.exe -servername=localhost -u=Administrator -p=novell 
          -policy 
          -add 
          -name="My Last Modified GT 10 Days Policy"
          -lastModified="gt10d"
```
## <span id="page-51-0"></span>**3.9.3 Modify a Policy**

### **‐modify**

The -modify action modifies a specified policy and stores the configuration changes in the XML file in the C:\ProgramData\Dynamic File Services\Policies folder.

#### **Syntax**

```
DswCli.exe [authentication_parameters] -policy 
          -modify
          -policyId=<"policyname"|"GUID">
          [-name=<policyname>]
          [-description"text"]
          directionOption filterOptions
          frequencyOptions
```
For information about the options, see [Section 3.9.2,](#page-45-1) "Add a Policy," on page 46.

For modifying a policy, the required parameters are policy and policyID. Name, description, direction, and filter options can be changed. Policy GUIDs cannot be changed.

The changes apply to all pairs that are associated with the policy.

### **Modify Policy Examples**

Each of the following -policy commands modifies a policy that has one type of filter.

## **Example: Policy to Filter by File Extension**

Modify a policy to add .mp3 files to the list of file extensions. Change the policy name from "My Pictures Policy" to "My Pictures and Music Policy":

```
DswCli.exe -servername=localhost -u=Administrator -p=novell 
          -policy 
          -modify 
          -policyID="My Pictures Policy" 
          -name="My Pictures and Music Policy" 
          -fileExtension="*.jpg,*.bmp,*.gif"
```
## **Example: Policy to Filter by File Size**

Modify a policy that moves files bigger than 1 GB to move only files bigger than 2 GB. Change the name to reflect the new setting:

```
DswCli.exe -servername=localhost -u=Administrator -p=novell 
          -policy 
          -modify
          -policyID="My Size GT 1GB Policy"
          -name="BIG FILES GT 2GB Policy" 
          -fileSize="gt2gb"
```
#### **Example: Policy to Filter by Last Modified Date**

Modify a policy that moves files based on last modified date greater than 10 days to one greater than 10 months:

```
DswCli.exe -servername=localhost -u=Administrator -p=novell 
          -policy 
          -add 
          -policyID="My Last Modified GT 10 Days Policy"
          -name="My Last Modified GT 10 Months Policy"
          -lastModified="gt10m"
```
## <span id="page-52-0"></span>**3.9.4 Delete a Policy**

## **‐delete**

The -delete action removes the specified policy from the database. All links to any pairs are removed.

### **Syntax**

```
DswCli.exe [authentication_parameters] -policy 
          -delete 
          -policyId=<"policyname"|"GUID">
```
#### **Example**

The following -policy command deletes the DynamicFS policy named myPolicy on the specified server:

```
DswCli.exe -servername=localhost -u=Administrator -p=novell 
          -policy 
           -delete 
          -policyId="myPolicy"
```
## <span id="page-52-1"></span>**3.9.5 List All Policies**

## **(no action options)**

When the -policy action option is used without any other parameters or options, all policies on the server are listed.

## **Syntax**

DswCli.exe [authentication\_parameters] -policy

## **Example**

The following -policy command displays a list of all policies on the specified server:

```
DswCli.exe -servername=localhost -u=Administrator -p=novell 
          -policy
```
## <span id="page-52-2"></span>**3.9.6 List Details for a Policy**

#### **‐detail**

The -detail action provides a details for a a specified policy, including the direction that files are moved, the filter options, the policy schedule, and its associated pairs. You must specify the policyId parameter for the policy.

#### **Syntax**

```
DswCli.exe [authentication_parameters] -policy 
          -detail 
          -policyId=<"policyname"|"GUID">
```
### **Example**

The following -policy command lists details for the DynamicFS policy named myPolicy on the specified server:

```
DswCli.exe -servername=localhost -u=Administrator -p=novell 
          -policy 
          -detail 
          -policyId="myPolicy"
```
## <span id="page-53-0"></span>**3.9.7 Associate a Policy Schedule to a Policy**

## **‐associate**

When the -scheduleId option is used with the -associate action for a policy, it links a specified policy schedule to a specified policy. You must specify the policyId parameter for the policy that you want to associate, and the scheduleID parameter for the schedule.

## **Syntax**

```
DswCli.exe [authentication_parameters] -policy 
          -associate
          -policyId=<"policyname"|"GUID"> 
          -scheduleId=<"schedulename"|"GUID">
```
## **Example**

The following -policy command associates the policy named myPolicy with the policy schedule named Weekends on the specified server:

```
DswCli.exe -servername=localhost -u=Administrator -p=novell 
          -policy 
          -associate 
          -policyId="myPolicy" 
           -scheduleId="Weekends"
```
## <span id="page-53-1"></span>**3.9.8 Disassociate a Policy Schedule from a Policy**

## **‐disassociate**

When the -scheduleId option is used with the -disassociate action for a policy, it removes the association between a specified policy and schedule. You must specify the policyId parameter for the policy. You must specify the scheduleId parameter for the schedule that you no longer want to be associated with the policy.

## **Syntax**

```
DswCli.exe [authentication_parameters] -policy 
          -disassociate 
          -policyId=<"policyname"|"GUID"> 
          -scheduleId=<"schedulename"|"GUID">
```
## **Example**

The following -policy command removes the association between the policy named myPolicy and the schedule named Weekends on the specified server:

```
DswCli.exe -servername=localhost -u=Administrator -p=novell
          -policy 
          -disassociate 
          -policyId="myPolicy"
          -scheduleId="Weekends"
```
## <span id="page-53-2"></span>**3.9.9 Associate a Policy and a Pair**

See [Section 3.8.6,](#page-39-0) "Associate a Pair and Policy," on page 40.

## <span id="page-53-3"></span>**3.9.10 Disassociate a Policy and a Pair**

See Section 3.8.7, ["Disassociate](#page-40-0) a Pair and Policy," on page 41.

## <span id="page-54-0"></span>**3.9.11 List Policies Associated with a Pair**

See [Section 3.8.11,](#page-41-0) "List Details for a Pair," on page 42.

# **3.10 Schedule Actions**

## **‐schedule**

Performs operations on a schedule. When it is used without other schedule action options, all schedules on the server are listed.

## **Syntax**

```
DswCli.exe [authentication_parameters] -schedule
         [-add | -delete | -modify | -detail]
          [-scheduleId]
          [schedule_option]
```
For information about how to provide the servername and login credentials that are needed to connect to the server that you want to manage, see Section 3.3, ["Authentication](#page-19-0) Parameters," on [page 20.](#page-19-0)

- [Section 3.10.1,](#page-54-1) "Schedule Parameters," on page 55
- [Section 3.10.2,](#page-55-0) "Add a Review Schedule," on page 56
- [Section 3.10.3,](#page-58-0) "Add a Policy Schedule," on page 59
- [Section 3.10.4,](#page-64-0) "Delete a Schedule," on page 65
- [Section 3.10.5,](#page-64-1) "Modify a Review Schedule," on page 65
- [Section 3.10.6,](#page-66-0) "Modify a Policy Schedule," on page 67
- [Section 3.10.7,](#page-67-0) "List All Schedules," on page 68
- [Section 3.10.8,](#page-67-1) "List Details for a Schedule," on page 68
- [Section 3.10.9,](#page-67-2) "Associate a Review Schedule to a Retention Pair," on page 68
- [Section 3.10.10,](#page-67-3) "Disassociate a Review Schedule from a Retention Pair," on page 68
- [Section 3.10.11,](#page-68-0) "Associate a Policy Schedule to a Policy," on page 69
- [Section 3.10.12,](#page-68-1) "Disassociate a Policy Schedule from a Policy," on page 69

## <span id="page-54-1"></span>**3.10.1 Schedule Parameters**

### **‐description**

Specifies a textual description of the schedule. The description is optional.

## **Syntax**

```
-description=<"text">
```
## **Example**

-description="Custom schedule for the Finance department"

### **‐scheduleId**

Specifies the schedule identifier. You can provide the schedule name, or provide the GUID of the schedule. A GUID is automatically assigned by Dynamic File Services when you create a schedule.

-scheduleId=<"*schedulename*"|"*GUID*">

## **Examples**

```
-scheduleId="quarterly_1st"
```
-scheduleId="custom\_financial"

## **‐scheduleType**

Specifies whether the type of schedule is a review schedule or a policy schedule.

#### **Syntax**

```
-scheduleType=<"review"|"policy">
```
#### **Examples**

```
-scheduleType="review"
```

```
-scheduleType="policy"
```
## <span id="page-55-0"></span>**3.10.2 Add a Review Schedule**

## **‐add**

The -add action with the "review" schedule type creates a review schedule with the specified name and stores the configuration as an XML file in the C:\ProgramData\Dynamic File Services\Schedules folder.

## **Syntax**

```
DswCli.exe [authentication_parameters] -SCHEDULE
          -ADD
          -name=<schedulename>
          -scheduleType="review"
          [-description=<"text">]
          [-monthly=<SEE FORMAT>]
          [-quarterly=<SEE FORMAT>]
          [-yearly=<SEE FORMAT>]
          [-custom=<SEE FORMAT>]
```
After you add a review schedule, you can associate it with one or more retention pairs. For information, see [Section 3.8.8,](#page-40-1) "Associate a Review Schedule to a Retention Pair," on [page 41.](#page-40-1)

#### **Add Review Schedule Parameter**

### **‐name**

Specifies a name for the schedule. The name must be unique on the server you are managing.

**Syntax**

```
-name=<"schedulename">
```
### **Example**

```
-name="quarterly_1st"
```
### **Add Review Schedule Dates Options**

Specify one of the following date options for the schedule. The dates indicate when you want to perform reviews. Notifications are sent by default at 12:10 a.m. (0010 hours) on that date. The default time is controlled by the setting in the ..\Dynamic File Services\DswCore.xml file.

Use the "last" option to specify that the policy runs on the last day of every month. The policy runs on day 28, 29, 30, or 31, according to how many days are in the month.

## **‐custom**

Specifies the custom dates that you want to review the retained data in a retention pair.

**Syntax**

-Custom=<"dd:nn:<yy|yyyy>[,dd:nn:<yy|yyyy>,...]">

Where:

 $dd =$  calendar day of the month (01 to 31)

 $nn = month (01 to 12)$ 

 $yy$  or  $yyyy$  = year (e.g., 11 or 2011 is the year 2011)

#### **Example**

The following example sends review notifications for a retention pair so that reviews can be held on March 30, 2011, April 15, 2011, and June 30, 2011:

-custom="30:03:2011,15:04:11,30:06:11"

### **‐monthly**

Specifies a monthly review frequency. You must specify the month and calendar day to begin the review cycle. Reviews are planned on the same calendar day in each month. The cycle repeats with no end time.

## **Syntax**

-monthly=<"<dd|'last'>:nn">

Where:

 $dd =$  calendar day of the month (01 to 31)

last = the last calendar day of the month (e.g., 28, 29, 30, or 31 as appropriate)  $nn = month (01 to 12)$ 

## **Example**

The following example sends review notifications for a retention pair so that reviews can be held on the last day of every month, beginning in June of the current year. Reviews are planned for June 30, July 31, August 31, September 30, October 31, November 30, December 31, January 31, February 28 (or 29 in a leap year), March 31, April 30, and May 31. The cycle repeats with no end time.

-monthly="last:06"

### **‐quarterly**

Specifies a quarterly review frequency. You must specify the month and calendar day to begin the review cycle. Reviews are planned on the same calendar day every three months. The cycle repeats with no end time.

-quarterly=<"<dd|'last'>:nn">

Where:

 $dd =$  calendar day of the month (01 to 31)

last = the last calendar day of the month (e.g., 28, 29, 30, or 31 as appropriate)  $nn = month (01 to 12)$ 

#### **Example**

The following example sends review notifications for a retention pair so that reviews can be held on the last day of every quarter, beginning in June of the current year. Reviews are planned for June 30, September 30, December 31, and March 31. The cycle repeats with no end time.

```
 -quarterly="last:06"
```
### **‐yearly**

Specifies a yearly frequency. You must specify the month and calendar day to begin the review cycle. Reviews are planned on the same calendar day in each year. The cycle repeats with no end time.

#### **Syntax**

```
-yearly=<"<dd|'last'>:nn">
```
Where:

 $dd =$  calendar day of the month (01 to 31)

last = the last calendar day of the month (e.g.,  $28$ ,  $29$ ,  $30$ , or  $31$  as appropriate)  $nn = month (01 to 12)$ 

#### **Example**

The following example sends review notifications for a retention pair so that reviews can be held on January 15 of each year, beginning in January of the current year. Reviews are planned for January 15. The cycle repeats with no end time.

 $-$ vearl $v$ ="15:01"

#### **Add Review Schedule Examples**

Each of the following -schedule commands creates a review schedule with the frequency specified. A schedule must be separately associated with a retention pair.

#### **Example: Add a Schedule to Review Retained Data on Custom Dates**

The following example sends review notifications for a retention pair so that reviews can be held on March 30, 2011, April 15, 2011, June 30, 2011, and January 2, 2012:

```
DswCli.exe -servername=localhost -u=Administrator -p=novell 
          -schedule 
          -add 
          -name="custom_financial"
         -description="Custom schedule for the Finance department"
          -custom="30:03:2011,15:04:11,30:06:11,02:01:12"
```
#### **Example: Add a Schedule to Review Retained Data Quarterly**

The following example sends review notifications for a retention pair so that reviews can be held quarterly, beginning on July 1 of the current year. Reviews are planned for July 1, October 1, January 1, and April 1 of each year.

```
DswCli.exe -servername=localhost -u=Administrator -p=novell 
          -schedule 
          -add 
          -name="quarterly_1st" 
         -quarterly = "01:07"
```
## <span id="page-58-0"></span>**3.10.3 Add a Policy Schedule**

### **‐add**

The -add action with the "policy" schedule type creates a policy schedule with the specified name and stores the configuration as an XML file in the C:\ProgramData\Dynamic File Services\Schedules folder.

#### **Syntax**

```
DswCli.exe [authentication_parameters] -SCHEDULE
          -ADD
          -name=<schedulename>
          -scheduleType="policy"
          [-description=<"text">]
          [-time=<SEE FORMAT>]
          [-hourly=<SEE FORMAT>]
          [-daily=<SEE FORMAT>]
          [-weekly=<SEE FORMAT>]
          [-monthly=<SEE FORMAT>]
          [-quarterly=<SEE FORMAT>]
          [-yearly=<SEE FORMAT>]
          [-custom=<SEE FORMAT>]
```
After you add a policy schedule, you can associate it with one or more policies. For information, see [Section 3.9.7,](#page-53-0) "Associate a Policy Schedule to a Policy," on page 54.

#### **Add Policy Schedule Parameter**

#### **‐name**

Specifies a name for the schedule. The name must be unique on the server you are managing.

**Syntax**

```
-name=<"schedulename">
```
**Example**

-name="quarterly\_1st"

#### **Add Policy Schedule Frequency Options**

Specify only one frequency option in combination with the ‐add action. The specified frequency option determines when the is enforced. The policy is enforced for all pairs associated with the policy.

You can specify the start and stop time by using the -time option or by specifying the times as part of the frequency parameter.

The following frequency options are available:

• time

- ‐manual
- ‐hourly
- ‐daily
- ‐weekly
- ‐monthly
- ‐quarterly
- ‐yearly
- ‐custom

## **‐time**

If the -time option is not used, or if the time is not specified by a frequency option, a default start time of 00:00 (midnight) is assumed and the scan runs until complete.

If the start time is provided and the stop time is omitted, the scan starts at the given time and runs until complete.

### **Syntax**

-time=<"hh[:mm[-hh:mm]]">

hh[:mm[-hh:mm]] specifies the scan start and stop time. Twenty-four-hour time is required with valid values of  $00:00$  to  $23:45$  (that is, midnight to 11:45 p.m.). The first two units specify hours from 00 to 23. The second two units specify minutes in 15‐ minute increments of 00, 15, 30, or 45.

**Restrictions:** This option cannot be combined with the following frequency options:

-manual

-hourly

This option cannot be used in combination with other frequency options where the time is set explicitly as a parameter for the frequency.

#### **‐manual**

Scan frequency is performed manually.

**Restrictions:** This option cannot be combined with the following frequency options:

```
 -time
 -hourly
 -daily
 -weekly
 -monthly
 -quarterly
 -yearly
 -custom
```
## **‐hourly**

Scan frequency is performed hourly.

**Restrictions:** This option cannot be combined with the following frequency options:

 -time -manual -daily

 -weekly -monthly -quarterly -yearly -custom

## **‐daily**

Scan frequency is performed daily.

If the start and stop time are omitted, a default start time of 00:00 (midnight) is assumed and the scan runs until complete.

If the start time is provided and the stop time is omitted, the scan starts at the given time and runs until complete.

#### **Syntax**

```
-daily[= "hh:mm[-hh:mm]"]
```
hh:mm[-hh:mm] specifies the scan start and stop time, respectively. Twenty‐four‐hour time is required with valid values of 00:00 to 23:45 (that is, midnight to 11:45 p.m.). The first two units specify hours from 00 to 23. The second two units specify minutes in 15‐minute increments of 00, 15, 30, or 45.

**Restrictions:** This option cannot be combined with the following frequency options:

```
 -manual
 -hourly
 -weekly
 -monthly
 -quarterly
 -yearly
  -custom
Example
```
The scan runs daily from 1:00 p.m. to 3:00 p.m.:

-daily="13:00-15:00"

## **‐weekly**

Scan frequency is performed weekly.

If the day of the week and the start and stop times are omitted, the scan starts on Sunday at 00:00 (12:00 midnight), and the scan runs until complete.

If the start and stop time are omitted, a default start time of 00:00 (midnight) is assumed, and the scan runs until complete.

If the start time is provided and the stop time is omitted, the scan starts at the given time and runs until complete.

**Syntax**

```
-weekly[ = "ww| [ @hh:mm[-hh:mm]]"]
```
Where

ww specifies the day of the week. Valid values are:

 $01 =$ Sunday

- 02 = Monday
- $03$  = Tuesday
- 04 = Wednesday
- 05 = Thursday
- $06$  = Friday
- 07 = Saturday

@hh:mm[-hh:mm] specifies the scan start and stop time.Twenty‐four‐hour time is required with valid values of 00:00 to 23:45 (that is, midnight to 11:45 p.m.). The first two units specify hours from 00 to 23. The second two units specify minutes in 15‐ minute increments of 00, 15, 30, or 45.

**Restrictions:** This option cannot be combined with the following frequency options:

 -manual -hourly -daily -monthly -quarterly -yearly -custom

## **Examples**

The scan runs every Monday from 1:00 p.m. until complete:

```
-weekly="02@13:00"
```
The scan runs every Monday from 1:00 a.m. to 5:00 a.m.:

```
-weekly="02@01:00-05:00"
```
### **‐monthly**

Scan frequency is performed monthly.

If the day of the month and the start and stop times are omitted, the scan starts on first day of the month at 00:00 (midnight) and runs until complete.

If the start and stop time are omitted, a default start time of 00:00 is assumed and the scan runs until complete.

If the start time is provided and the stop time is omitted, the scan starts at the given time and runs until complete.

#### **Syntax**

-monthly[="<dd|'last'>[@hh:mm-hh:mm]]"]

dd specifies the day of the month numerically. Valid values are from 01 to 31.

last specifies the last day of the calendar month (that is, 28, 29, 30, or 31 as appropriate).

@hh:mm[-hh:mm] specifies the scan start and stop time. Twenty‐four‐hour time is required with valid values of 00:00 to 23:45 (that is, midnight to 11:45 p.m.). The first two units specify hours from 00 to 23. The second two units specify minutes in 15‐ minute increments of 00, 15, 30, or 45.

**Restrictions:** This option cannot be combined with the following frequency options:

-manual

 -hourly -daily -weekly -quarterly -yearly -custom

## **Example**

The scan runs on the 25th day of the month from 1:00 p.m. until complete:

-monthly="25@13:00"

## **‐quarterly**

Scan frequency is performed quarterly. You must specify the month and calendar day to begin the run. Reviews are planned on the same calendar day every three months. The cycle repeats with no end time.

### **Syntax**

-quarterly=<"<dd|'last'>:nn">

Where:

 $dd =$  calendar day of the month (01 to 31)

 $last = the last calendar day of the month (that is, 28, 29, 30, or 31 as appropriate)$  $nn = month (01 to 12)$ 

**Restrictions:** This option cannot be combined with the following frequency options:

```
 -manual
 -hourly
 -daily
 -weekly
 -monthly
 -yearly
 -custom
```
## **Example**

Run the policy on the last day of every quarter, beginning in June of the current year. The scans occur on June 30, September 30, December 31, and March 31. The cycle repeats with no end time.

```
 -quarterly="last:06"
```
#### **‐yearly**

Scan frequency is performed yearly.

The day of the month and the month fields are required to be specified. There are no defaults specified.

If the start and stop times are omitted, a default start time of 00:00 is assumed and the scan runs until complete.

If start time is provided and the stop time is omitted, the scan starts at the given time and runs until complete.

-yearly=<"dd:nn[@hh:mm[-hh:mm]]">

dd specifies the day of the month numerically. Valid values are from 01 to 31.

nn specifies the month numerically. Valid values are 01 to 12, where the numbers correspond to the sequential months of the year in the Gregorian calendar.

@hh:mm[-hh:mm] specifies the scan start and stop time. Twenty‐four‐hour time is required with valid values of  $00:00$  to  $23:45$  (that is, midnight to 11:45 p.m.). The first two units specify hours from 00 to 23. The second two units specify minutes in 15‐ minute increments of 00, 15, 30, or 45.

**Restrictions:** This option cannot be combined with the following frequency options:

 -manual -hourly -daily -weekly -monthly -quarterly -custom

### **Example**

The scan runs on day 15, month 6, starting at 1:00 p.m. and running until complete:

-yearly="15:06@13:00"

#### **‐custom**

Specifies the custom dates that you want to run the policy.

#### **Syntax**

-custom=<"dd:nn:<yy|yyyy>[,dd:nn:<yy|yyyy>,...]">

Where:

 $dd =$  calendar day of the month (01 to 31)  $nn = month (01 to 12)$  $yy$  or  $yyyy$  = year (e.g., 11 or 2011 is the year 2011)

**Restrictions:** This option cannot be combined with the following frequency options:

```
 -manual
 -hourly
 -daily
 -weekly
 -monthly
 -quarterly
 -yearly
```
## **Example**

Schedule a policy to run on March 30, 2011, April 15, 2011, and June 30, 2011:

```
 -custom="30:03:2011,15:04:11,30:06:11"
```
#### **Add Policy Schedule Examples**

Each of the following -schedule commands creates a policy schedule with the frequency specified. A policy schedule is separately associated with one or more pairs.

## **Example: Weekly Policy Schedule**

The following example specifies the start and stop times as part of the frequency parameter:

```
DswCli.exe -servername=localhost -u=Administrator -p=novell 
          -schedule
          -add 
          -scheduleType="policy"
          -name="Weekly on Sunday" 
          -weekly="01@01:00-05:00"
```
The following example specifies the start and stop times using the -time option:

```
DswCli.exe -servername=localhost -u=Administrator -p=novell 
          -schedule
          -add 
          -scheduleType="policy"
          -name="Weekly on Sunday"
         -time="01:00-05:00" -weekly="01"
```
#### **Example: Monthy Policy Schedule**

```
DswCli.exe -servername=localhost -u=Administrator -p=novell 
          -schedule
          -add 
          -scheduleType="policy"
          -name="Monthly Last Day of the Month"
          -time="01:30" 
          -monthly="last"
```
## <span id="page-64-0"></span>**3.10.4 Delete a Schedule**

## **‐delete**

The -delete action removes the specified schedule from the database. All links to any retention pairs are removed.

## **Syntax**

```
DswCli.exe [authentication_parameters] -schedule
          -delete
          -scheduleID=<"schedulename"|"GUID">
```
## **Delete Schedule Example**

Delete a schedule named custom\_financial:

```
DswCli.exe -servername=localhost -u=Administrator -p=novell 
          -schedule 
          -delete 
          -scheduleID="custom_financial"
```
## <span id="page-64-1"></span>**3.10.5 Modify a Review Schedule**

### **‐modify**

The -modify action changes the settings for an existing schedule. You cannot modify the schedule type. The configuration changes are written to the schedule's XML file in the C:\ProgramData\Dynamic File Services\Schedules folder.

```
DswCli.exe [authentication_parameters] -schedule
          -modify
          -scheduleID=<"schedulename"|"GUID">
          [-name=<schedulename>]
          [-description=<"text">]
          [-custom=<SEE FORMAT>]
          [-monthly=<SEE FORMAT>]
          [-quarterly=<SEE FORMAT>]
          [-yearly=<SEE FORMAT>]
```
For modifying a schedule, the required parameters are schedule and scheduleID. Name, description, frequency, and time options can be changed. Schedule GUIDs and types cannot be changed.

The changes apply to all retention pairs that are associated with the review schedule.

#### **Modify Schedule Dates Options**

For information, see the "Add Schedule Dates Option "in "Add a Review [Schedule"](#page-55-0) on [page 56.](#page-55-0)

#### **Modify Schedule Examples**

Each of the following -schedule commands modifies an existing schedule with the frequency specified. The changes apply to all retention pairs associated with the schedule.

#### **Example: Modify a Schedule to Review Retained Data on Custom Dates**

A custom schedule is currently set for the dates March 30, 2011, April 15, 2011, June 30, 2011, and January 2, 2012. In December 2011, you decide to use the same dates for 2012. You must create a new schedule, or modify the existing custom dates. Make sure to account for the pending date in January. The revised schedule has five custom dates: January 2, 2012, March 30, 2012, April 15, 2012, June 30, 2012, and January 2, 2013.

```
DswCli.exe -servername=localhost -u=Administrator -p=novell 
          -schedule 
          -modify 
          -scheduleID="custom_financial"
          -description="Custom schedule for the Finance department"
         -custom= "02:01:12,30:03:2012,15:04:12,30:06:12,02:01:13"
```
### **Example: Modify a Schedule to Review Retained Data Quarterly**

A current schedule is set for the first day of each quarter, beginning on July 1 of the current year. You want to modify the schedule to the 15th. The schedule name of quarterly\_1st can be modified, such as quarterly\_15th. You decide to modify the dates anyway. The revised schedule is planned for July 15, October 15, January 15, and April 15.

```
DswCli.exe -servername=localhost -u=Administrator -p=novell 
          -schedule 
          -modify 
          -scheduleID="quarterly_1st" 
          -name="quarterly_15th"
          -quarterly="15:07"
```
## <span id="page-66-0"></span>**3.10.6 Modify a Policy Schedule**

## **‐modify**

The -modify action changes the settings for an existing schedule. You cannot modify the schedule type. The configuration changes are written to the schedule's XML file in the C:\ProgramData\Dynamic File Services\Schedules folder.

## **Syntax**

```
DswCli.exe [authentication_parameters] -schedule
          -modify
          -scheduleID=<"schedulename"|"GUID">
          [-name=<schedulename>]
          [-description=<"text">]
          [-time=<SEE FORMAT>]
          [-hourly=<SEE FORMAT>]
          [-daily=<SEE FORMAT>]
          [-weekly=<SEE FORMAT>]
          [-monthly=<SEE FORMAT>]
          [-quarterly=<SEE FORMAT>]
          [-yearly=<SEE FORMAT>]
          [-custom=<SEE FORMAT>]
```
For modifying a schedule, the required parameters are schedule and scheduleID. Name, description, frequency and time options can be changed. Schedule GUIDs and types cannot be changed.

The changes apply to all polices that are associated with the policy schedule.

### **Modify Schedule Dates Options**

For information, see the "Add Schedule Dates Option "in "Add a Policy [Schedule"](#page-58-0) on [page 59.](#page-58-0)

### **Modify Schedule Examples**

Each of the following -schedule commands modifies an existing policy schedule with the frequency specified. The changes apply to all policies associated with the schedule.

## **Example: Modify a Schedule to Run on Custom Dates**

A custom schedule is currently set to run on the dates March 30, 2011, April 15, 2011, June 30, 2011, and January 2, 2012. In December 2011, you decide to use the same dates for 2012. You must create a new schedule, or modify the existing custom dates. Make sure to account for the pending date in January. The revised schedule has five custom dates: January 2, 2012, March 30, 2012, April 15, 2012, June 30, 2012, and January 2, 2013.

```
DswCli.exe -servername=localhost -u=Administrator -p=novell 
          -schedule 
          -modify 
          -scheduleID="custom_financial_policy"
          -description="Custom policy schedule for the Finance 
department"
          -custom=
               "02:01:12,30:03:2012,15:04:12,30:06:12,02:01:13"
```
### **Example: Modify a Policy Schedule to Run Quarterly on a Different Day of the Month**

A current policy schedule is set to start a run on the first day of each quarter, beginning on July 1 of the current year. You want to modify the schedule to the 15th. The schedule name of quarterly 1st can be modified, such as quarterly 15th. You decide to

modify the dates rather than creating a new schedule. The revised policy schedule is planned for July 15, October 15, January 15, and April 15. Any policies associated with the schedule runs on those dates.

```
DswCli.exe -servername=localhost -u=Administrator -p=novell 
          -schedule 
          -scheduleID="quarterly_1st"
          -modify 
          -name="quarterly_15th" 
         -quarterly="15:07"
```
## <span id="page-67-0"></span>**3.10.7 List All Schedules**

## **(no action options)**

When -schedule action option is used without any other parameters or options, all review schedules on the server are listed.

#### **Syntax**

```
DswCli.exe [authentication_parameters] -schedule
```
#### **Example**

The following -schedule command displays a list of all schedules on the specified server:

```
DswCli.exe -servername=localhost -u=Administrator -p=novell 
          -schedule
```
## <span id="page-67-1"></span>**3.10.8 List Details for a Schedule**

## **‐detail**

The -detail action provides a details for a schedule, including its schedule type and frequency. For review schedules, the associated pairs are identified. For policy schedules, the associated pairs are identified. You must specify the scheduleId parameter for the policy.

#### **Syntax**

```
DswCli.exe [authentication_parameters] -schedule 
          -detail 
          -scheduleId=<"schedulename"|"GUID">
```
#### **Example**

The following -schedule command lists details for the schedule named custom\_financial on the specified server:

```
DswCli.exe -servername=localhost -u=Administrator -p=novell 
          -schedule 
          -detail 
          -scheduleId="custom_financial"
```
## <span id="page-67-2"></span>**3.10.9 Associate a Review Schedule to a Retention Pair**

See [Section 3.8.8,](#page-40-1) "Associate a Review Schedule to a Retention Pair," on page 41.

## <span id="page-67-3"></span>**3.10.10 Disassociate a Review Schedule from a Retention Pair**

See Section 3.8.9, ["Disassociate](#page-41-1) a Review Schedule from a Retention Pair," on page 42.

## <span id="page-68-0"></span>**3.10.11 Associate a Policy Schedule to a Policy**

See [Section 3.9.7,](#page-53-0) "Associate a Policy Schedule to a Policy," on page 54.

## <span id="page-68-1"></span>**3.10.12 Disassociate a Policy Schedule from a Policy**

See Section 3.9.8, ["Disassociate](#page-53-1) a Policy Schedule from a Policy," on page 54.

# **3.11 Using CLI Commands in Scripts**

When you use Dynamic File Services commands in scripts, you can use the -silent option to prevent the results from displaying to a console. The script should check for an exit code to report whether a command succeeded or failed. The -silent option can be added to any pair or policy command.

## **‐silent**

Use this option when you do not want to display errors or help on execution, such as in scripts for batch files where the batch file checks for exit codes.

If a command fails, you can enter the command at the Command Prompt console without the -silent option to view the error messages.

### **Syntax**

```
DswCli.exe [authentication_parameters] -pair 
           -silent 
           [pair_actions] 
           [pair_parameters] 
           [pair_options]
DswCli.exe [authentication_parameters] -policy 
           -silent 
           [policy_actions] 
           [policy_parameters] 
           [policy_options]
```
For information about the Dynamic File Services command options, see the following resources:

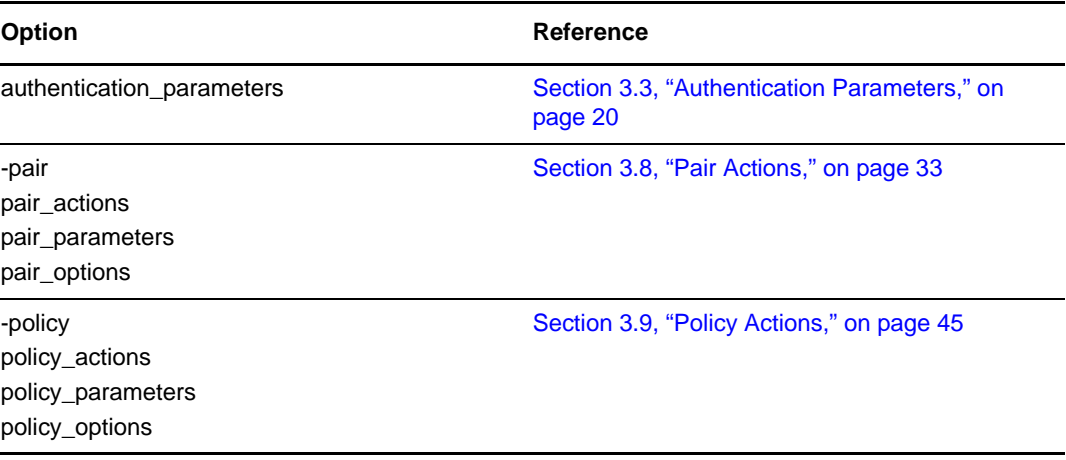

## **Exit Codes**

The DswCli.exe command returns an exit code of 0 for success or 1 for failure.

# **3.12 Example Scripts Using CLI Commands**

This section provides example scripts for Dynamic File Services.

- [Section 3.12.1,](#page-69-0) "Creating a Pair and Policy," on page 70
- [Section 3.12.2,](#page-70-0) "Running the Policies Manually," on page 71
- [Section 3.12.3,](#page-70-1) "Deleting the Policies," on page 71
- Section 3.12.4, "Deleting the Pair [Relationship,"](#page-70-2) on page 71

## <span id="page-69-0"></span>**3.12.1 Creating a Pair and Policy**

This example uses the Dynamic File Services CLI to set up one pair named myPair with a primary path of  $e:\P$ rimary and a secondary path of  $f:\S$ econdary. It creates three policies and associates them to the pair:

- The GRAPHICS policy moves graphic files to the secondary path. It is scheduled to run daily at midnight.
- The OLD FILES policy moves files that have not been modified within two weeks to the secondary path. It is scheduled to run weekly on Saturday at midnight.
- The MODIFIED FILES policy moves files modified during the past day from the secondary to the primary. It is scheduled to run hourly.

ECHO Create Dynamic File Services Setup of one pair and three policies

ECHO Create the pair named myPair

```
DswCli.exe -pair -add -name=myPair -primaryPath=e:\Primary 
-secondaryPath=f:\Secondary -description="Pair linking user home directories and 
old storage" -serverName=192.168.1.3 -port=8999 -userName=Administrator 
-password=myPassword
```
ECHO Create the policy named GRAPHICS to secondary

DswCli.exe -policy -add -name="GRAPHICS to secondary" fileExtension=JPG,JPEG,BMP,GIF,PNG,RAW -daily="00:00" -primaryToSecondary -description="Moves all graphic files to secondary storage. Runs daily at midnight." -serverName=192.168.1.3 -port=8999 -userName=Administrator -password=myPassword

ECHO Associate the policy to myPair

DswCli.exe -associate -policyId="GRAPHICS to secondary" -pairId=myPair -serverName=192.168.1.3 -port=8999 -userName=Administrator -password=myPassword

ECHO Create the policy named OLD FILES to secondary

DswCli.exe -policy -add -name="OLD FILES to secondary" -lastModified="gt2w" -primaryToSecondary -description="Moves files that have not been modified for over two weeks to secondary. Runs weekly on Saturday morning at midnight" weekly="05@00:00" -serverName=192.168.1.3 -port=8999 -userName=Administrator -password=myPassword

ECHO Associate the policy to myPair

DswCli.exe -associate -policyId="OLD FILES to secondary" -pairId=myPair -serverName=192.168.1.3 -port=8999 -userName=Administrator -password=myPassword

ECHO Create the policy named MODIFIED FILES to primary DswCli.exe -policy -add -name="MODIFIED FILES to primary" -lastModified="lt1d" primaryToSecondary -description="Moves files that were modified within the last day to the primary. Runs hourly every day." -hourly -serverName=192.168.1.3 -port=8999 -userName=Administrator -password=myPassword ECHO Associate the policy to myPair DswCli.exe -associate -policyId="MODIFED FILES to primary" -pairId=myPair -serverName=192.168.1.3 -port=8999 -userName=Administrator

## <span id="page-70-0"></span>**3.12.2 Running the Policies Manually**

-password=myPassword

The following command uses a Dynamic File Services CLI command to run the three policies manually for the pair named myPair:

ECHO Manually run all policies

```
DswCli.exe -execute -policyIdList="GRAPHICS FILES to secondary","MODIFIED FILES to 
primary","OLD FILES to secondary" -pairId=myPair -serverName=192.168.1.3 
-port=8999 -userName=Administrator -password=myPassword
```
## <span id="page-70-1"></span>**3.12.3 Deleting the Policies**

The following example uses the Dynamic File Services CLI to delete the three policies. The policies' associations to the pair are also deleted.

ECHO Delete the policies DswCli.exe -policy -delete -policyId="GRAPHICS to secondary" -serverName=192.168.1.3 -port=8999 -userName=Administrator -password=myPassword DswCli.exe -policy -delete -policyId="OLD FILES to secondary" -serverName=192.168.1.3 -port=8999 -userName=Administrator -password=myPassword DswCli.exe -policy -delete -policyId="MODIFIED FILES to primary" -serverName=192.168.1.3 -port=8999 -userName=Administrator -password=myPassword

## <span id="page-70-2"></span>**3.12.4 Deleting the Pair Relationship**

The following example uses the Dynamic File Services CLI to delete the link between the primary path and secondary path. No files are deleted.

```
DswCli.exe -pair -delete -pairId="myPair" -serverName=192.168.1.3 
-port=8999 -userName=Administrator -password=myPassword
```
## 4 <sup>4</sup>**Dynamic File Services File System Inventory Utility**

The Novell Dynamic File Services (DynamicFS) File System Inventory utility (DswInventory.exe) creates an inventory of the files in a pair, and writes the report to a file. On computers where the DynamicFS Service is installed, the File System Inventory utility is found in the directory where you installed DynamicFS. By default, DynamicFS is installed in the C:\Program Files\Dynamic File Services directory. The output inventory files are written in XML format. You can use a text editor or an XML editor to display the output of the inventories that you run manually.

**IMPORTANT**: A file system inventory of each pair is automatically generated daily with the pair history run. For information, see "Viewing the Pair History" in the *Dynamic File Services 2.0 Administration Guide*.

- Section 4.1, ["DswInventory,"](#page-72-0) on page 73
- \* Section 4.2, "Preparing a Command File for a File System [Inventory,"](#page-73-0) on page 74
- Section 4.3, "Example of a General [Inventory,"](#page-76-0) on page 77
- Section 4.4, "Example of a Filtered [Inventory,"](#page-80-0) on page 81
- Section 4.5, "Additional [Information,"](#page-83-0) on page 84

## <span id="page-72-0"></span>**4.1 DswInventory**

- Section 4.1.1, ["Description,"](#page-72-1) on page 73
- [Section 4.1.2,](#page-73-1) "Syntax," on page 74

### <span id="page-72-1"></span>**4.1.1 Description**

The Dynamic File Services File System Inventory utility is used to create an inventory of the file system and write the desired output to a file. You must create a command file for each report that you want to create that specifies the options to use and the output file where you want write the results.

For information about creating the command file, see [Section 4.2,](#page-73-0) "Preparing a Command File for a File System [Inventory,"](#page-73-0) on page 74.

### <span id="page-73-1"></span>**4.1.2 Syntax**

Log in to the server as the Administrator user or as a user with Administrator privileges. It does not matter if the user is also a member of the Dynamic File Services group. Navigate to the C:\Program Files\Dynamic File Services folder (or the folder where you installed Dynamic File Services), then issue the command.

DswInventory.exe *commandFile* [*commandFile2*...]

**IMPORTANT**: If remote shares are used in pairs, you must log in as a domain user with Administrator privileges on the DynamicFS server that also has Active Directory rights on the remote shares and NTFS file system access rights on the secondary storage locations. Otherwise, a secondary location is reported as missing. One way to do this is to add the administrator user as a member of the Dynamic File Services Storage Rights group.

# <span id="page-73-0"></span>**4.2 Preparing a Command File for a File System Inventory**

Before you can use the Dynamic File Services File System Inventory tool, you must create a text file (referred to as the command file) where you specify the path to be inventoried, the type of reports to create, the filenames to use for the output reports, and the inventory options to use. You can create multiple command files to generate different inventory reports that meet the criteria that are specified in the different command files.

In a command file, specify the following information about the inventory report that you want to create. Put each command on a separate line in the following order:

*inventory\_path report\_type* [*inventory\_option*]

**IMPORTANT**: If there are errors in any parameter that you specify, the generated report files are empty.

The syntax for each of the required and optional elements is described in more detail in the following sections:

- [Section 4.2.1,](#page-73-2) "Inventory Path," on page 74
- [Section 4.2.2,](#page-74-0) "Report Types and Filenames," on page 75
- [Section 4.2.3,](#page-74-1) "Action List Filename," on page 75
- [Section 4.2.4,](#page-74-2) "Inventory Options," on page 75

### <span id="page-73-2"></span>**4.2.1 Inventory Path**

Specify the path that you want to inventory for this report. The inventory path can be the primary path for the pair or for any path in the pair.

*inventory\_path*

Specify the full path, including the drive letter. For example:

```
C:\DATA\dir1\dir2
```
A command file can contain multiple paths. Place each path on a separate line. The combined output is written to the same report file. To write the inventory for each path to separate output files, create a separate command file for each path.

### <span id="page-74-0"></span>**4.2.2 Report Types and Filenames**

You can generate a summary report, a detailed report, or both reports. The summary report contains the statistics about the files, but does not contain the filenames. The detailed report includes both statistics and the matching filenames.

Specify a different filename for each report. The output files are in the .xml format.

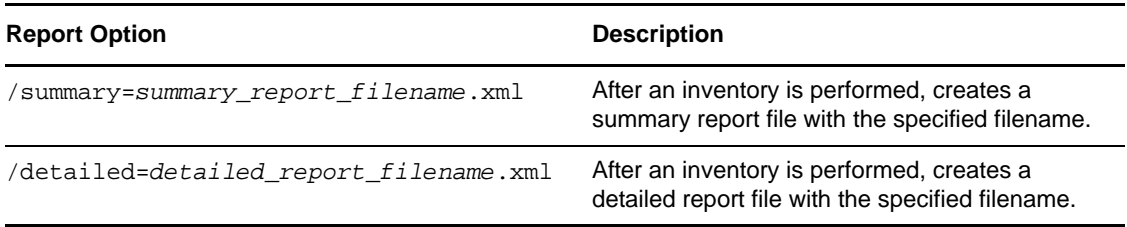

For example:

/summary=DATA\_summary.xml /detailed=DATA\_detailed.xml

### <span id="page-74-1"></span>**4.2.3 Action List Filename**

You can request that a list of the filtered files be written to a separate file by using the /actionlist parameter. Specify a filename for a file where a list of files will be written.

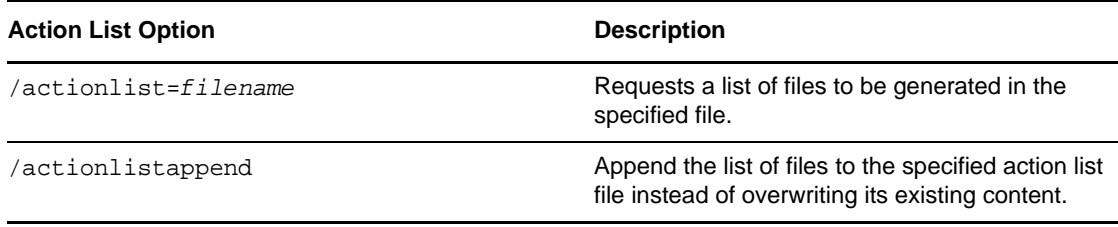

## <span id="page-74-2"></span>**4.2.4 Inventory Options**

Specify one inventory option per line. If no inventory options are specified, then all options are enabled for the report. The inventory results are written to the report files that you requested.

You can specify none, one, or multiple general inventory options in any combination:

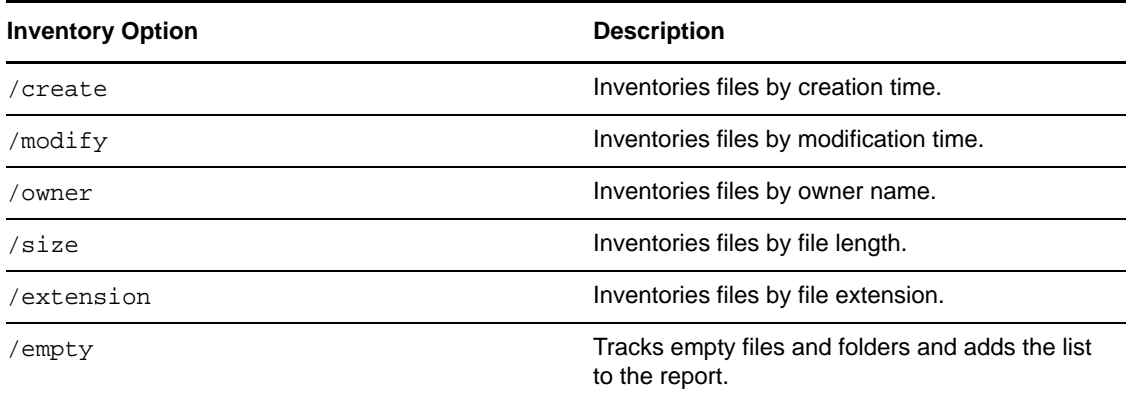

If you want to specify constraints for any one of the inventory options, you must specify constraints for each of the inventory options that you use in the same command file. For each parameter type, you can specify only one of its constraints.

In the following commands, the time duration notation ddd.hh:mm:ss indicates days (0 to 999), hours (0 to 24), minutes (0 to 60), and seconds (0 to 60). You can also specify days (ddd) alone.

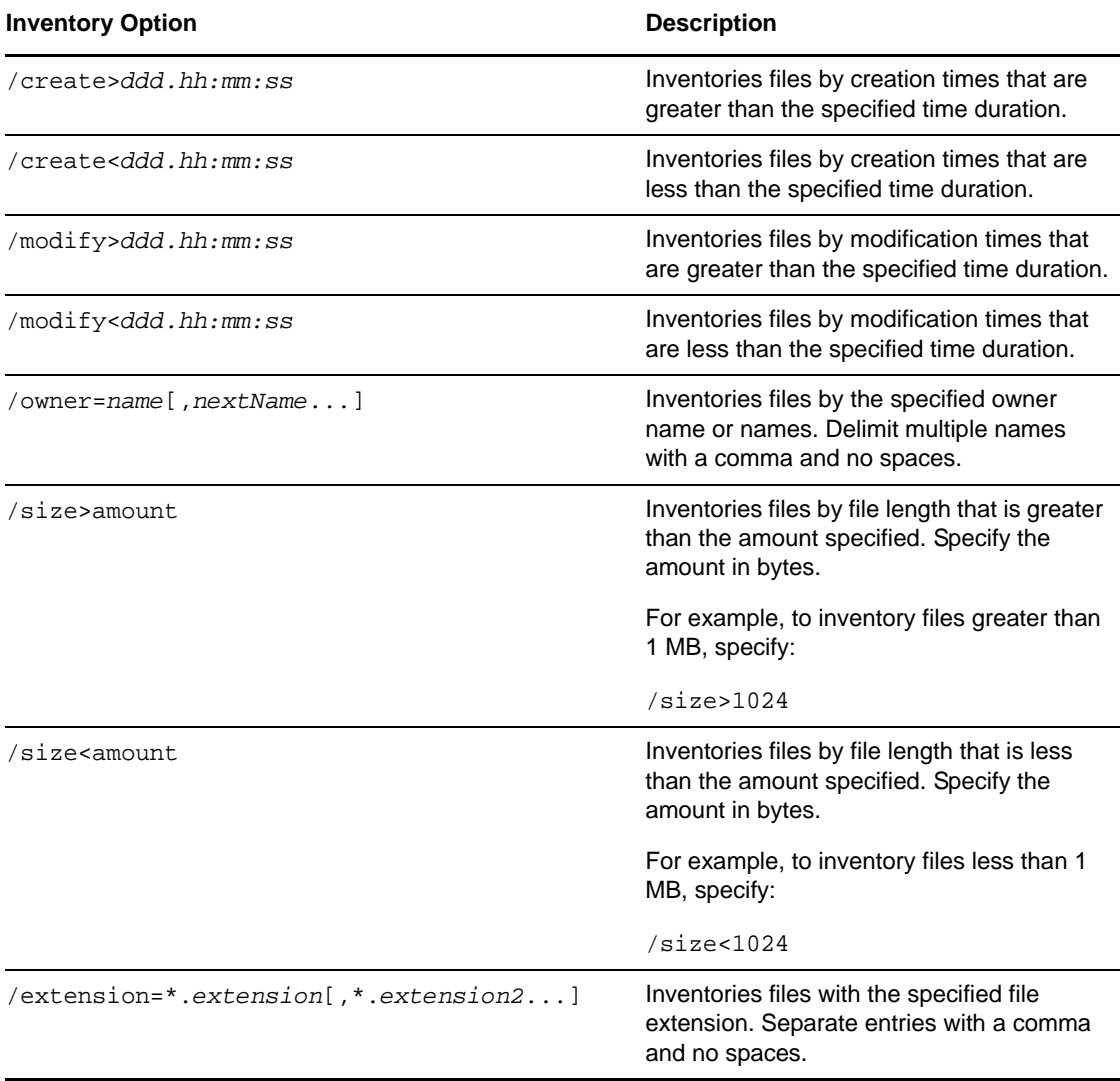

# <span id="page-76-0"></span>**4.3 Example of a General Inventory**

In this example, assume that you want an inventory for the Dynamic File Services pair that has a primary path of  $e:\ \setminus$ . You perform the following tasks to manually generate a report:

- [Section 4.3.1,](#page-76-1) "Create a Command File," on page 77
- [Section 4.3.2,](#page-76-2) "Run the File System Inventory Utility," on page 77
- [Section 4.3.3,](#page-76-3) "View the Summary Report," on page 77
- [Section 4.3.4,](#page-77-0) "View the Detailed Report," on page 78

### <span id="page-76-1"></span>**4.3.1 Create a Command File**

Use a text editor to create a command file called FScommands.txt in the Dynamic File Services folder. The first line is the primary path for the pair. The second line requests a summary report to be created and specifies the output file for the summary report. The third line requests a detailed report to be created and specifies the output file for the detailed report. No inventory options are specified, so all inventory options are enabled.

```
e:\
/summary=e:\mySummary.xml
/detailed=e:\myDetails.xml
```
### <span id="page-76-2"></span>**4.3.2 Run the File System Inventory Utility**

- **1** Log in to the server as the Administrator user, or as a user in the Administrators group.
- **2** Open a Command Prompt console, then go to the Dynamic File Services folder.
- **3** At the prompt, enter

DswInventory.exe FSCommands.txt

### <span id="page-76-3"></span>**4.3.3 View the Summary Report**

The summary results are written to the  $e:\mySummary.xml$  file. The following is sample output of a summary report:

```
<?xml version="1.0" encoding="utf-8" standalone="yes" ?> 
- <DswInventory GenerationDateTime="8/27/2009 3:10:37 PM" generation="summary" 
platform="Win32NT" OS="Microsoft Windows NT 5.2.3790 Service Pack 2">
- <folderlist>
- <folder>
- <! [CDATA[ e:\ ]]> 
   </folder>
   </folderlist>
- <list type="Modified">
   <criteria filter="Within Last Day" filecount="31" totalsize="74811" 
sizeunit="1024" /> 
   </list>
 - <list type="Creation">
   <criteria filter="Within Last Day" filecount="31" totalsize="74811" 
sizeunit="1024" /> 
   </list>
- <list type="EmptyFiles">
   <criteria filter="Empty Files" filecount="11" totalsize="0" sizeunit="0" /> 
  \langle/list\rangle- <list type="Extension">
```

```
 <criteria filter=".10file" filecount="10" totalsize="0" sizeunit="1024" /> 
   <criteria filter=".doc" filecount="1" totalsize="57" sizeunit="1024" /> 
   <criteria filter=".docx" filecount="1" totalsize="57" sizeunit="1024" /> 
   <criteria filter=".exe" filecount="1" totalsize="16" sizeunit="1024" /> 
   <criteria filter=".gif" filecount="1" totalsize="888" sizeunit="1024" /> 
 <criteria filter=".jpeg" filecount="1" totalsize="468" sizeunit="1024" /> 
 <criteria filter=".jpg" filecount="5" totalsize="2569" sizeunit="1024" /> 
   <criteria filter=".ods" filecount="1" totalsize="3" sizeunit="1024" /> 
   <criteria filter=".odt" filecount="4" totalsize="828" sizeunit="1024" /> 
   <criteria filter=".pdf" filecount="1" totalsize="641" sizeunit="1024" /> 
   <criteria filter=".rtf" filecount="1" totalsize="1" sizeunit="1024" /> 
   <criteria filter=".txt" filecount="1" totalsize="0" sizeunit="1024" /> 
   <criteria filter=".xml" filecount="2" totalsize="6" sizeunit="1024" /> 
   <criteria filter=".zip" filecount="1" totalsize="69277" sizeunit="1024" /> 
  \langlelist>
- <list type="Modified">
   <criteria filter="Within Last Day" filecount="3" totalsize="69283" 
sizeunit="1024" /> 
   <criteria filter="1 Month - 2 Months" filecount="1" totalsize="16" 
sizeunit="1024" /> 
   <criteria filter="6 Months - 1 Year" filecount="27" totalsize="5512" 
sizeunit="1024" /> 
 \langlelist>
- <list type="Owner">
   <criteria filter="Administrators" filecount="31" totalsize="74811" 
sizeunit="1024" /> 
  \langlelist>
- <list type="Length">
  <criteria filter="Less than 1KB" filecount="2" totalsize="2" sizeunit="1024" /> 
   <criteria filter="1KB - 4KB" filecount="1" totalsize="3" sizeunit="1024" /> 
 <criteria filter="4KB - 16KB" filecount="1" totalsize="5" sizeunit="1024" /> 
 <criteria filter="16KB - 64KB" filecount="6" totalsize="193" sizeunit="1024" /> 
  <criteria filter="64KB - 256KB" filecount="1" totalsize="161" sizeunit="1024" /> 
  <criteria filter="256KB - 1MB" filecount="8" totalsize="5170" sizeunit="1024" /> 
  <criteria filter="64MB - 256MB" filecount="1" totalsize="69277" sizeunit="1024" /
> 
   </list>
   </DswInventory>
```
### <span id="page-77-0"></span>**4.3.4 View the Detailed Report**

The detailed results are written to the  $e:\mu\Delta s$ . xml file. The following is sample output from a detailed report. Omitted entries are replaced by an ellipsis (…).

```
<?xml version="1.0" encoding="utf-8" standalone="yes" ?> 
 - <DswInventory GenerationDateTime="8/27/2009 3:10:37 PM" generation="detailed" 
platform="Win32NT" OS="Microsoft Windows NT 5.2.3790 Service Pack 2">
 - <folderlist>
- <folder>
- <! [CDATA[ e:\` ]]> 
   </folder>
   </folderlist>
- <list type="Modified">
- <criteria filter="Within Last Day" filecount="31" totalsize="74811" 
sizeunit="1024">
 - <information name="Spreadsheet.ods" matchvalue="8/26/2009 7:50:17 PM">
- <![CDATA[ e:\Primary\subfolder\Text Files\Spreadsheet.ods
   ]]> 
   </information>
…
  </criteria>
  \langlelist>
- <list type="Creation">
- <criteria filter="Within Last Day" filecount="31" totalsize="74811" 
sizeunit="1024">
- <information name="Spreadsheet.ods" matchvalue="8/26/2009 7:50:17 PM">
```

```
- <![CDATA[ e:\Primary\subfolder\Text Files\Spreadsheet.ods
  ]]> 
   </information>
…
  </criteria>
  </list>
- <list type="EmptyFiles">
- <criteria filter="Empty Files" filecount="11" totalsize="0" sizeunit="0">
- <information name="10file1.10file" matchvalue="0">
- <![CDATA[ e:\Primary\subfolder\10Files.10file\10file1.10file
 11 </information>
…
  </criteria>
 \langle/list>
- <list type="Extension">
- <criteria filter=".10file" filecount="10" totalsize="0" sizeunit="1024">
- <information name="10file1.10file" matchvalue=".10file">
- <![CDATA[ e:\Primary\subfolder\10Files.10file\10file1.10file
 |] > </information>
…
  </criteria>
- <criteria filter=".doc" filecount="1" totalsize="57" sizeunit="1024">
- <information name="Proposal.doc" matchvalue=".doc">
- <![CDATA[ e:\Primary\subfolder\Text Files\Proposal.doc
  ]]> 
  </information>
   </criteria>
- <criteria filter=".docx" filecount="1" totalsize="57" sizeunit="1024">
- <information name="Advanced&.docx" matchvalue=".docx">
- <![CDATA[ e:\Primary\subfolder\Text Files\Advanced&.docx
 ]] >
   </information>
   </criteria>
- <criteria filter=".exe" filecount="1" totalsize="16" sizeunit="1024">
- <information name="GimmeFiles.exe" matchvalue=".exe">
- <![CDATA[ e:\Primary\subfolder\GimmeFiles.exe
  ]]> 
…
  </information>
  </criteria>
- <criteria filter=".gif" filecount="1" totalsize="888" sizeunit="1024">
- <information name="poppies1920.gif" matchvalue=".gif">
- <![CDATA[ e:\Primary\subfolder\Pictures\poppies1920.gif
 ]] >
   </information>
   </criteria>
- <criteria filter=".jpeg" filecount="1" totalsize="468" sizeunit="1024">
- <information name="backtrack.jpeg" matchvalue=".jpeg">
- <! [CDATA[ e:\Primary\subfolder\Pictures\backtrack.jpeg
  ]] >
   </information>
   </criteria>
- <criteria filter=".jpg" filecount="5" totalsize="2569" sizeunit="1024">
- <information name="arctica1920.jpg" matchvalue=".jpg">
- <![CDATA[ e:\Primary\subfolder\Pictures\arctica1920.jpg
 11 </information>
  </criteria>
- <criteria filter=".ods" filecount="1" totalsize="3" sizeunit="1024">
- <information name="Spreadsheet.ods" matchvalue=".ods">
- <![CDATA[ e:\Primary\subfolder\Text Files\Spreadsheet.ods
 ]]>
   </information>
   </criteria>
- <criteria filter=".odt" filecount="4" totalsize="828" sizeunit="1024">
- <information name="Investment Final.odt" matchvalue=".odt">
- <![CDATA[ e:\Primary\subfolder\Text Files\Investment Final.odt
  11
```

```
 </information>
```

```
…
  </criteria>
- <criteria filter=".pdf" filecount="1" totalsize="641" sizeunit="1024">
- <information name="dep_stats.pdf" matchvalue=".pdf">
- <![CDATA[ e:\Primary\subfolder\Text Files\dep_stats.pdf
   ]]> 
   </information>
   </criteria>
- <criteria filter=".rtf" filecount="1" totalsize="1" sizeunit="1024">
- <information name="Another Document.rtf" matchvalue=".rtf">
- <![CDATA[ e:\Primary\subfolder\Text Files\Another Document.rtf
  11 </information>
   </criteria>
- <criteria filter=".txt" filecount="1" totalsize="0" sizeunit="1024">
- <information name="Some Document.txt" matchvalue=".txt">
- <![CDATA[ e:\Primary\subfolder\Text Files\Some Document.txt
  |] > </information>
   </criteria>
- <criteria filter=".xml" filecount="2" totalsize="6" sizeunit="1024">
- <information name="myDetails.xml" matchvalue=".xml">
- <![CDATA[ e:\myDetails.xml
   ]]> 
   </information>
…
  </criteria>
- <criteria filter=".zip" filecount="1" totalsize="69277" sizeunit="1024">
- <information name="Text Files.zip" matchvalue=".zip">
- <![CDATA[ e:\Primary\subfolder\Text Files.zip
  |1 </information>
   </criteria>
  \langle/list>
- <list type="Modified">
- <criteria filter="Within Last Day" filecount="3" totalsize="69283" 
sizeunit="1024">
- <information name="Text Files.zip" matchvalue="8/26/2009 4:01:18 PM">
- <![CDATA[ e:\Primary\subfolder\Text Files.zip
  11<sub>></sub> </information>
…
  </criteria>
- <criteria filter="1 Month - 2 Months" filecount="1" totalsize="16" 
sizeunit="1024">
 - <information name="GimmeFiles.exe" matchvalue="7/17/2009 2:00:44 PM">
- <![CDATA[ e:\Primary\subfolder\GimmeFiles.exe
 |] >
   </information>
   </criteria>
- <criteria filter="6 Months - 1 Year" filecount="27" totalsize="5512" 
sizeunit="1024">
- <information name="Spreadsheet.ods" matchvalue="12/16/2008 8:29:00 AM">
- <![CDATA[ e:\Primary\subfolder\Text Files\Spreadsheet.ods
  |] > </information>
…
  </criteria>
  \langle/list>
- <list type="Owner">
- <criteria filter="Administrators" filecount="31" totalsize="74811" 
sizeunit="1024">
- <information name="myDetails.xml" matchvalue="Administrators">
- <![CDATA[ e:\myDetails.xml
  |] > </information>
…
   </criteria>
  \langlelist>
```

```
- <list type="Length">
- <criteria filter="Less than 1KB" filecount="2" totalsize="2" sizeunit="1024">
- <information name="Another Document.rtf" matchvalue="7">
- <![CDATA[ e:\Primary\subfolder\Text Files\Another Document.rtf
 |] | </information>
…
  </criteria>
- <criteria filter="1KB - 4KB" filecount="1" totalsize="3" sizeunit="1024">
- <information name="Spreadsheet.ods" matchvalue="2274">
- <![CDATA[ e:\Primary\subfolder\Text Files\Spreadsheet.ods
  11 </information>
   </criteria>
- <criteria filter="4KB - 16KB" filecount="1" totalsize="5" sizeunit="1024">
- <information name="myDetails.xml" matchvalue="4597">
- <![CDATA[ e:\myDetails.xml
  |] > </information>
   </criteria>
- <criteria filter="16KB - 64KB" filecount="6" totalsize="193" sizeunit="1024">
- <information name="Proposal.doc" matchvalue="57856">
- <![CDATA[ e:\Primary\subfolder\Text Files\Proposal.doc
  ]]> 
   </information>
…
  </criteria>
- <criteria filter="64KB - 256KB" filecount="1" totalsize="161" sizeunit="1024">
- <information name="Eastern Fire.jpg" matchvalue="164026">
- <![CDATA[ e:\Primary\subfolder\Pictures\Eastern Fire.jpg
  ]]>
   </information>
   </criteria>
- <criteria filter="256KB - 1MB" filecount="8" totalsize="5170" sizeunit="1024">
- <information name="Rough (Formated).odt" matchvalue="782959">
- <![CDATA[ e:\Primary\subfolder\Text Files\Rough (Formated).odt
   ]]> 
   </information>
- <information name="dep_stats.pdf" matchvalue="655518">
…
  </criteria>
- <criteria filter="64MB - 256MB" filecount="1" totalsize="69277" sizeunit="1024">
- <information name="Text Files.zip" matchvalue="70938669">
- <![CDATA[ e:\Primary\subfolder\Text Files.zip
   ]]> 
   </information>
   </criteria>
  \langlelist>
   </DswInventory>
```
# <span id="page-80-0"></span>**4.4 Example of a Filtered Inventory**

In this example, assume that you want a filtered inventory for the Dynamic File Services pair that has a primary path of  $e:\ \ X$  You want to find JPG files with file sizes greater than 1 MB. You perform the following tasks to manually generate a report:

- [Section 4.4.1,](#page-81-0) "Create a Command File," on page 82
- [Section 4.4.2,](#page-81-1) "Run the File System Inventory Utility," on page 82
- [Section 4.4.3,](#page-81-2) "View the Summary Report," on page 82
- [Section 4.4.4,](#page-81-3) "View the Detailed Report," on page 82

### <span id="page-81-0"></span>**4.4.1 Create a Command File**

Use a text editor to create a command file called FSCommands.txt in the Dynamic File Services folder. The first line is the primary path for the pair. The second line requests a summary report to be created and specifies the output file for the summary report. The third line requests a detailed report to be created and specifies the output file for the detailed report. No inventory options are specified, so all inventory options are enabled.

```
e:\
/summary=e:\mySummary.xml
/detailed=e:\myDetails.xml
/size>1024
/extension=*.jpg
```
## <span id="page-81-1"></span>**4.4.2 Run the File System Inventory Utility**

- **1** Log in to the server as the Administrator user, or as a user in the Administrators group.
- **2** Open a Command Prompt console, then go to the Dynamic File Services folder.
- **3** At the prompt, enter

DswInventory.exe FSCommands.txt

### <span id="page-81-2"></span>**4.4.3 View the Summary Report**

The summary results are written to the  $e:\mbox{summary.xml}$  file. The following is sample output of a summary report:

```
 <?xml version="1.0" encoding="utf-8" standalone="yes" ?> 
- <DswInventory GenerationDateTime="8/27/2009 3:13:10 PM" generation="summary" 
platform="Win32NT" OS="Microsoft Windows NT 5.2.3790 Service Pack 2">
 - <folderlist>
- <folder>
- <! [CDATA[ e:\]] >
  </folder>
   </folderlist>
- <list type="Extension">
   <criteria filter=".jpg" filecount="5" totalsize="2569" sizeunit="1024" /> 
   </list>
- <list type="Length">
   <criteria filter="64KB - 256KB" filecount="1" totalsize="161" sizeunit="1024" /> 
   <criteria filter="256KB - 1MB" filecount="4" totalsize="2408" sizeunit="1024" /> 
   </list>
   </DswInventory>
```
### <span id="page-81-3"></span>**4.4.4 View the Detailed Report**

The detailed results are written to the  $e:\mu\Delta s$ , xml file. The following is sample output from a detailed report:

```
<?xml version="1.0" encoding="utf-8" standalone="yes" ?> 
 - <DswInventory GenerationDateTime="8/27/2009 3:13:10 PM" generation="detailed" 
platform="Win32NT" OS="Microsoft Windows NT 5.2.3790 Service Pack 2">
- <folderlist>
- <folder>
- <! [CDATA[ e:\`11 </folder>
   </folderlist>
```

```
- <list type="Extension">
- <criteria filter=".jpg" filecount="5" totalsize="2569" sizeunit="1024">
- <information name="arctica1920.jpg" matchvalue=".jpg">
- <![CDATA[ e:\Primary\subfolder\Pictures\arctica1920.jpg
  ]]> 
   </information>
- <information name="Eastern Fire.jpg" matchvalue=".jpg">
- <![CDATA[ e:\Primary\subfolder\Pictures\Eastern Fire.jpg
 11 </information>
- <information name="eventide1920.jpg" matchvalue=".jpg">
- <![CDATA[ e:\Primary\subfolder\Pictures\eventide1920.jpg
  ]]> 
  </information>
- <information name="lastlight1920.jpg" matchvalue=".jpg">
- <![CDATA[ e:\Primary\subfolder\Pictures\lastlight1920.jpg
  ]]> 
   </information>
- <information name="vigil1920.jpg" matchvalue=".jpg">
- <![CDATA[ e:\Primary\subfolder\Pictures\vigil1920.jpg
  ]]> 
   </information>
  </criteria>
  </list>
- <list type="Length">
- <criteria filter="64KB - 256KB" filecount="1" totalsize="161" sizeunit="1024">
- <information name="Eastern Fire.jpg" matchvalue="164026">
- <![CDATA[ e:\Primary\subfolder\Pictures\Eastern Fire.jpg
 11<sub>2</sub> </information>
  </criteria>
- <criteria filter="256KB - 1MB" filecount="4" totalsize="2408" sizeunit="1024">
- <information name="vigil1920.jpg" matchvalue="642827">
- <![CDATA[ e:\Primary\subfolder\Pictures\vigil1920.jpg
 ]] >
   </information>
- <information name="lastlight1920.jpg" matchvalue="705456">
- <![CDATA[ e:\Primary\subfolder\Pictures\lastlight1920.jpg
  ]]> 
  </information>
- <information name="eventide1920.jpg" matchvalue="544622">
- <![CDATA[ e:\Primary\subfolder\Pictures\eventide1920.jpg
 |] >
   </information>
- <information name="arctica1920.jpg" matchvalue="572311">
- <![CDATA[ e:\Primary\subfolder\Pictures\arctica1920.jpg
  ]]> 
   </information>
   </criteria>
   </list>
```

```
 </DswInventory>
```
# <span id="page-83-0"></span>**4.5 Additional Information**

A file system inventory of each Dynamic File Services pair is automatically generated daily with the pair history run. You can use the Management Console to view graphical displays of this report, and to drill down into the report to see the individual files in various categories. For information, see "Viewing the Pair History" in the *Dynamic File Services 2.0 Administration Guide*.

# 5 <sup>5</sup>**Dynamic File Services Synchronize Pair Utility**

The Novell Dynamic File Services (DynamicFS) Synchronize Pair utility (DswSyncPair.exe) provides a way to detect and report conflicts for duplicate files and mismatched ACL permissions and attributes on folders. This report is helpful for identifying information about duplicate files or mismatched folder metadata that might exist after restoring the primary and secondary data from separate backup media.

The Dynamic File Service can be running or not running when you run the Synchronize Pair utility, but policies must not be running against the pair.

- Section 5.1, ["DswSyncPair,"](#page-84-0) on page 85
- Section 5.2, "Additional [Information,"](#page-88-0) on page 89

# <span id="page-84-0"></span>**5.1 DswSyncPair**

- Section 5.1.1, ["Description,"](#page-84-1) on page 85
- [Section 5.1.2,](#page-84-2) "Syntax," on page 85
- [Section 5.1.3,](#page-85-0) "Using the Utility," on page 86
- [Section 5.1.4,](#page-85-1) "Check Action Options," on page 86
- [Section 5.1.5,](#page-86-0) "Control Options," on page 87
- [Section 5.1.6,](#page-86-1) "Report Options," on page 87
- [Section 5.1.7,](#page-87-0) "Examples," on page 88

### <span id="page-84-1"></span>**5.1.1 Description**

The Dynamic File Services Synchronize Pair utility is used to detect duplicate files in the pair structure or to detect folders with attribute or ACL permission differences. It can generate reports in CSV and XML format.

The Dynamic File Service can be running or not running when you run the Synchronize Pair utility, but policies must not be running against the pair.

### <span id="page-84-2"></span>**5.1.2 Syntax**

DswSyncPair.exe -pair="<*pairname* | *guid*>" [options] DswSyncPair.exe –source="*path*" –target="*path*" [options]

Make sure there are no policies running against the pair (that is, the pair status is *Idle*), then run the DswSyncPair.exe command on the server where Dynamic File Services is installed.

The Synchronize Pair utility can be run by any user with Administrator privileges on the primary server and that has file system rights on the primary path and secondary path.

**IMPORTANT**: Typically, the username provided is a user identity that has Administrator privileges. If a remote secondary path is used in a pair, you must provide the username of a user that also has Administrator privileges on the DynamicFS server, rights on the remote share, and NTFS file system access rights on the secondary path. Otherwise, the secondary location is reported as missing. One way to do this is to add the username as a member of the Dynamic File Services Storage Rights group. It does not matter if the user is also a member of the Dynamic File Services group.

If you are using this command in a script, you must escape the quotation mark characters by preceding them with a backslash (\). You can also use the -silent option to turn off the screen output. For example:

```
DswSyncPair.exe -pair=\"<pairname | guid>\" [options] -silent
DswSyncPair.exe –source=\"path\" –target=\"path\" [options] -silent
```
### <span id="page-85-0"></span>**5.1.3 Using the Utility**

- **1** Log in to the Dynamic File Services server.
- **2** Open the Management Console, select the pair, then verify that the pair status is in the *Idle* state.

Policies must not be running against the pair when you start the Synchronize Pair utility. If policies are running, wait until they are done, or stop them manually. Wait until the pair status is idle before continuing.

- **3** Open a Command Prompt console, then change directory to go to the C:\Program Files\Dynamic File Services folder (or the folder where you installed Dynamic File Services). Select *Start > All Programs > Accessories*, then click *Command Prompt*.
- **4** At the command prompt, enter one of the following commands:

DswSyncPair.exe -pair="<*pairname* | *guid*>" [options] DswSyncPair.exe –source="*path*" –target="*path*" [options]

**5** When you are prompted, enter the username of a user with rights to all of the paths in the pair.

### <span id="page-85-1"></span>**5.1.4 Check Action Options**

#### **-files**

If this option is specified, a check is performed for duplicate files on the specified source and target paths.

#### **Example**

-files

#### **-folders**

If this option is specified, a check is performed for folder attribute and ACL permission differences on the specified source and target paths.

#### **Example**

-folders

### <span id="page-86-0"></span>**5.1.5 Control Options**

#### **-h, --help**

Displays help for DswSyncPair.exe, then exits.

#### **-pair="<***pairname* **|** *guid***>"**

Use this option to look for the specified pair in the pair database to determine the paths to use for the source and target paths. Do not use this option with the -source and -target options.

#### **Example**

-pair="MyPair"

#### **-silent**

If this option is specified, screen output is not generated.

#### **Example**

-silent

#### **-source="***path***"**

Use this option to specify the path to use for the primary path. This option must be used in combination with the -target option.

Do not use this option with the ‐pair option.

#### **Example**

-source="c:\primary"

#### **-target="path"**

Use this option to specify the path to use for the secondary path. This option must be used in combination with the -source option.

Do not use this option with the -pair option.

#### **Example**

-target="g:\shadow"

### <span id="page-86-1"></span>**5.1.6 Report Options**

#### **-csv="reportname"**

Use this option to generate an output report in CSV format.

If this option is used with the -files option, the output file is named *reportname*.files.csv.

If this option is used with the -folders option, the output file is named *reportname*.folders.csv.

#### **Example**

-csv="cvsReport"

The possible reports generated are csvReport.files.csv and csvReport.folders.csv.

#### **-xml="reportname"**

Use this option to generate an output report in XML format.

If this option is used with the -files option, the output file is named *reportname*.files.xml.

If this option is used with the -folders option, the output file is named *reportname*.folders.xml.

#### **Example**

```
-xml="xmlReport"
```
The possible reports generated are xmlReport.files.xml and xmlReport.folders.xml.

### <span id="page-87-0"></span>**5.1.7 Examples**

- "Check for [Duplicate](#page-87-1) Files and Produce a CSV Report" on page 88
- "Check for Folders with [Mismatched](#page-87-2) Attributes and ACLs and Produce an XML Report" on [page 88](#page-87-2)
- "Check Files and Folders and Produce CSV and XML [Reports"](#page-87-3) on page 88

### <span id="page-87-1"></span>**Check for Duplicate Files and Produce a CSV Report**

DswSyncPair.exe -pair="My DSW Pair" -files -csv="myCsvReport"

Looks in the pair database for the source and target paths of the pair named My DSW Pair. Checks for duplicate files on the source and target paths. Produces a report in CSV format. The report file generated is myCsvReport.files.csv.

### <span id="page-87-2"></span>**Check for Folders with Mismatched Attributes and ACLs and Produce an XML Report**

DswSyncPair.exe -pair="My DSW Pair" -folders -xml="myXmlReport"

Looks in the pair database for the source and target paths of the pair named My DSW Pair. Checks for folders that have mismatched attributes and ACLs on the source and target paths. Produces a report in XML format. The report file generated is myXmlReport.folders.xml.

### <span id="page-87-3"></span>**Check Files and Folders and Produce CSV and XML Reports**

```
DswSyncPair.exe -pair="My DSW Pair" -folders -files -xml="myXmlReport" 
-csv="myCsvReport"
```
Looks in the pair database for the source and target paths of the pair named My DSW Pair. Checks for duplicate files and for folders that have mismatched attributes and ACLs on the source and target paths. Produces a report in XML format and in CSV format.

The report files generated are:

myCsvReport.files.csv myCsvReport.folders.csv myXmlReport.files.xml myXmlReport.folders.xml

# <span id="page-88-0"></span>**5.2 Additional Information**

For information about using the Dynamic File Services Synchronize Pair utility for reporting on files and folders in a pair, see the following sections in the *Novell Dynamic File Services [Administration](http://www.novell.com/documentation/dynamic_file_services/) Guide* (http://www.novell.com/documentation/dynamic\_file\_services/):

- "Reporting Conflicts for Attributes and ACL Permissions on Folders"
- "Reporting Conflicts for Duplicate Files"

# 6 <sup>6</sup>**Dynamic File Services Configuration Dump Utility**

The Novell Dynamic File Services (DynamicFS) Configuration Dump utility (DswDump.exe) reports information about the configuration settings, pairs, policies, files, error events, and logs to a file called Config.txt in the folder where you installed Dynamic File Services. You can also output the file in .html format. This report is helpful for record‐keeping and troubleshooting. The tool can be run at any time, with the Service running or not running, including in Windows Safe Mode.

- Section 6.1, ["DswDump,"](#page-90-0) on page 91
- [Section 6.2,](#page-92-0) "Config.txt Output," on page 93

# <span id="page-90-0"></span>**6.1 DswDump**

- Section 6.1.1, ["Description,"](#page-90-1) on page 91
- [Section 6.1.2,](#page-91-0) "Syntax," on page 92
- [Section 6.1.3,](#page-91-1) "Options," on page 92
- [Section 6.1.4,](#page-92-1) "Examples," on page 93

### <span id="page-90-1"></span>**6.1.1 Description**

The Dynamic File Services Configuration Dump utility consolidates current information about Dynamic File Services running on the server, and writes it all to a single file. It includes the following information:

- Product Information (registration)
- Windows Configuration (such as the operating system version, domain, machine name, processor type, and total memory)
- Service configuration (such as the installation and data folders, the port numbers, and the certificate)
- Workgroup or Domain information
- Folders and files in the Dynamic File Services folder (or the folder where you installed Dynamic File Services)
- Folders and files in the program data folder
- Pairs information
- Policies information
- Schedules information
- Audit event messages
- Audit configuration information
- Microsoft Event Logger event messages
- Log files

The information is output by default to the Config.txt file in the  $C:\Perogram$  Files\Dynamic File Services folder (or the folder where you installed Dynamic File Services). You can also output the file in .html format and specify a target output file. For an overview of the output, see [Section 6.2,](#page-92-0) ["Config.txt](#page-92-0) Output," on page 93.

### <span id="page-91-0"></span>**6.1.2 Syntax**

Log in to the server as the Administrator user or as a user with Administrator privileges. It does not matter if the user is also a member of the Dynamic File Services group. Navigate to the C:\Program Files\Dynamic File Services folder (or the folder where you installed Dynamic File Services), then issue the command.

DswDump.exe [-html] ["*output\_filename*"]

If no options are specified, it generates the information in .txt format and writes it to the default C:\Program Files\Dynamic File Services\Config.txt file. The tool can be run at any time, with the Service running or not running, including in Windows Safe Mode.

### <span id="page-91-1"></span>**6.1.3 Options**

The following options are available for the DswDump.exe command:

#### **‐h**

Displays help.

#### **(no options)**

Generates the file output in . txt format.

If you do not specify a filename, the information is written to the Config.txt file in the Dynamic File Services folder.

If you specify a filename, the information is written to the specified file and path.

#### **‐html**

Generates the file output in .html format.

If you do not specify a filename, the information is written to the Config.htm file in the Dynamic File Services folder.

If you specify a filename, the information is written to the specified file and path.

#### **ʺoutput\_filenameʺ**

Generates the file output and writes it to the specified file and path. Provide the full path and filename, including the extension. Enclose the filename in double quotes if the name contains spaces.

If no format is specified, the file is generated in . txt format.

If the -html format is specified, the file is generated in .html format.

#### **Examples**

```
"F:\path\ndfs_config_20110704.txt"
"G:\path\ndfs_config.htm"
"\\servername\sharename\server1_ndfs_config_20110704.htm"
```
### <span id="page-92-1"></span>**6.1.4 Examples**

The following command generates the information in .txt format and writes it to the default C:\Program Files\Dynamic File Services\Config.txt file:

DswDump.exe

The following command generates the information in .txt format and writes it to the F:\path\ndfs\_config\_20110704.txt file:

DswDump.exe "F:\path\ndfs\_config\_20110704.txt"

The following command generates the information in .html format and writes it to the default C:\Program Files\Dynamic File Services\Config.htm file:

DswDump.exe -html

The following command generates the information in .html format and writes it to the \\servername\sharename\ndfs\_config\_20110704.htm file:

DswDump.exe -html "\\servername\sharename\ndfs\_config\_20110704.htm"

# <span id="page-92-0"></span>**6.2 Config.txt Output**

The results of the Dynamic File Services Configuration Dump utility are written to the Config.txt file in the C:\Program Files\Dynamic File Services folder (or the folder where you installed Dynamic File Services). The report includes the following major categories:

```
[ DswDump Runtime Information ]
  Startup path
[Product Information]
  Registered
[ Windows Configuration ]
  OS Version
  OS Service Pack
  Domain
  Machine Name
  Processor
  Total Memory
[ Dynamic File Services Configuration ]
   [ Registry Settings = SOFTWARE\Novell\Dynamic File Services\Setup ]
   [ Registry Settings = Hardware\Description\System\CentralProcessor\0 ]
   [ Snapshot Information ]
  [ Filter Information ]
```

```
[ Active Directory Information ]
  Domain name
  Domain context
   [ Published Shares ]
     [ Share ]
[ Dsw Folder Hierarchy ]
   [ Folder ]
     [ Child Folders ]
     [ Child Files ]
       [ File ]
[ Pairs ]
  [ Pair Database Contents ]
   [ Pair List ]
   [ Pair Details ]
     [ Pair ]
       [ Associated Pair Policies ]
         [ Pair Policy ]
  Folder flags = < None | IncludeFolders | ExcludeFolders >
   [ Include Folders ] or [ Exclude Folders ]
  [ Pair Health ]
 [ Pair Summary History ]
[ Policies ]
   [ Policy Database Contents ]
   [ Policies List ]
   [ Policy Details ]
     [ Policy ]
[ Schedules ]
   [ Schedule Entry Information ]
     [ Schedule Database Contents ]
     [ Schedule Details ]
[ Audit Entry Information ]
   [ Audit Log Contents ]
[ Audit Config Information ]
   [ Audit Config Contents ]
[ MS Event Logger ]
   [ Dynamic File Services ]
   [ Dynamic File Services Snap Shot System ]
   [ DswStandard Policy ]
[ Log files ]
   [ Log File Contents for ...DswDump.log ]
   [ Log File Contents for ...DswMcpCore.log ]
   [ Log File Contents for ...DswStandardPolicy.log ]
 [ Log File Contents for ...install.log ]
 [ Log File Contents for ...upgrade.log ]
```